# **GIVE W INGS TO YOUR IDEAS**

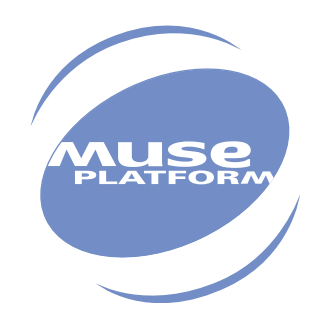

# AT Commands Interface Guide for IP Connectivity

Revision: 002-Preliminary Date: **August 2003** 

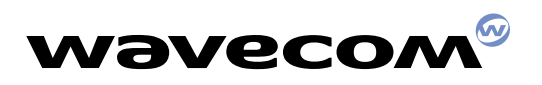

**PLUG IN TO THE WIRELESS WORLD**

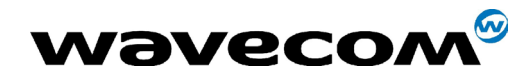

# **AT Commands Interface Guide for IP Connectivity**

Revision: 002- Preliminary Date: 13th August 2003 Reference: WM\_ASW\_OAT\_UGD\_011

**WƏVECOM**<sup>®</sup>confidential ©

This document is the sole and exclusive property of WAVECOM. Not to be distributed or divulged without prior written agreement. Ce document est la propriété exclusive de WAVECOM. Il ne peut être communiqué ou divulgué à des tiers sans son autorisation préalable.

Page: 1 / 65

13th August 2003

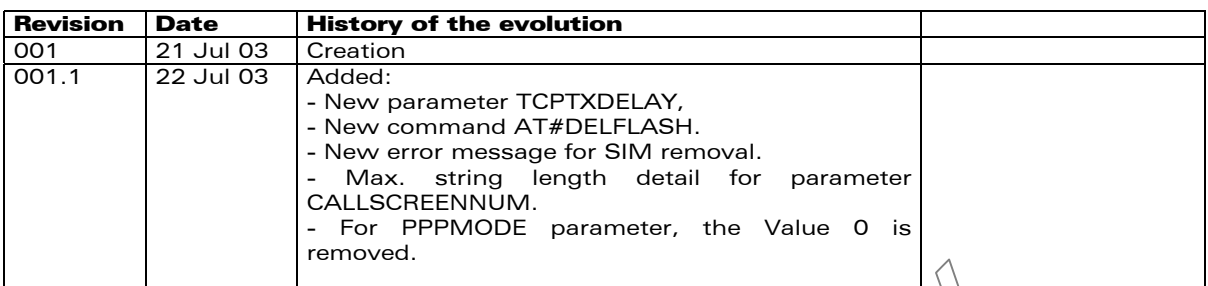

confidential © Page : 2 / 65

WƏVECOM<sup>®</sup> WM\_ASW\_OAT\_UGD\_011 - 002- Preliminary 13<sup>th</sup> August 2003

# **Contents**

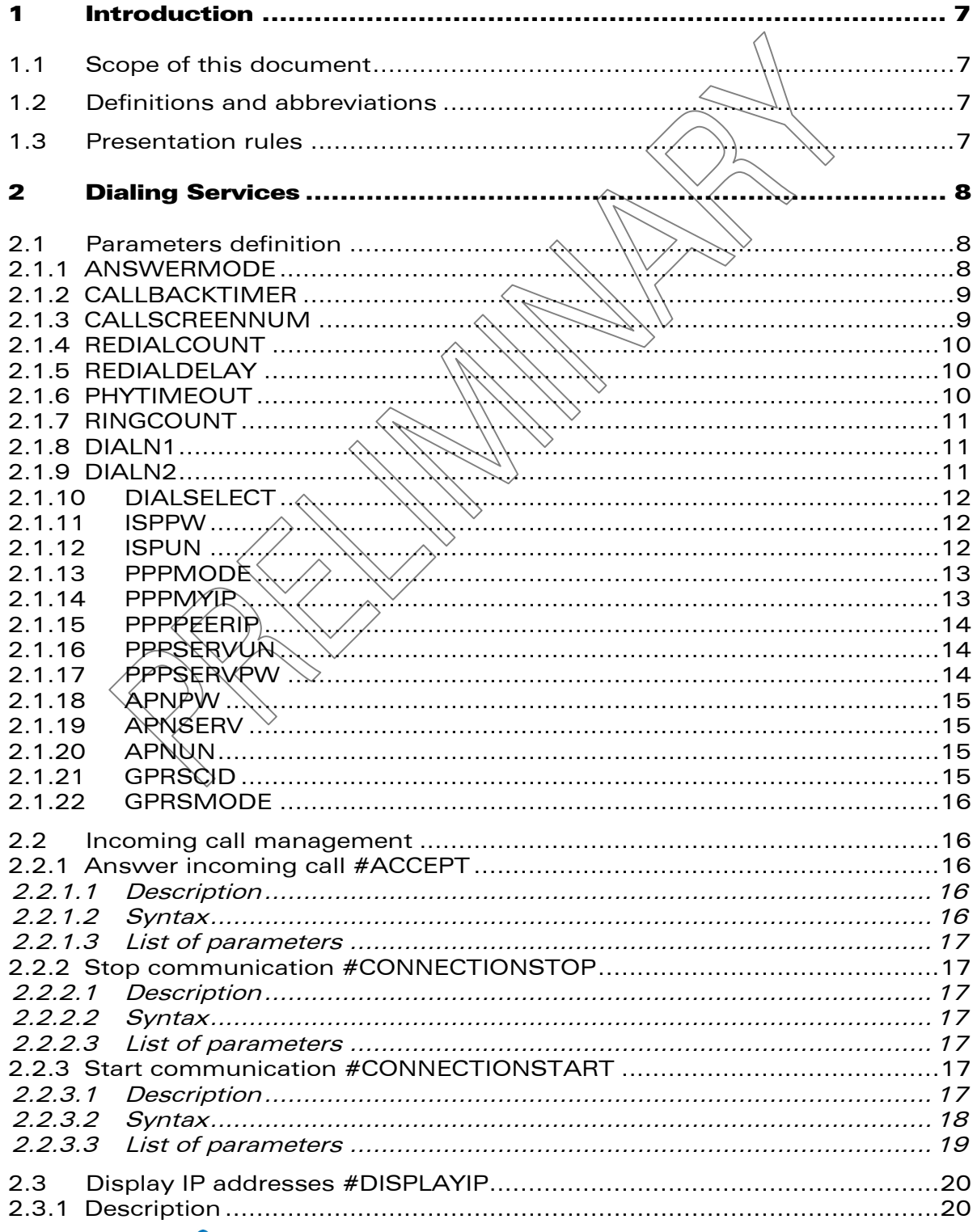

#### **Wavecom**<sup>Sconfidential ©</sup>

Page: 3 / 65

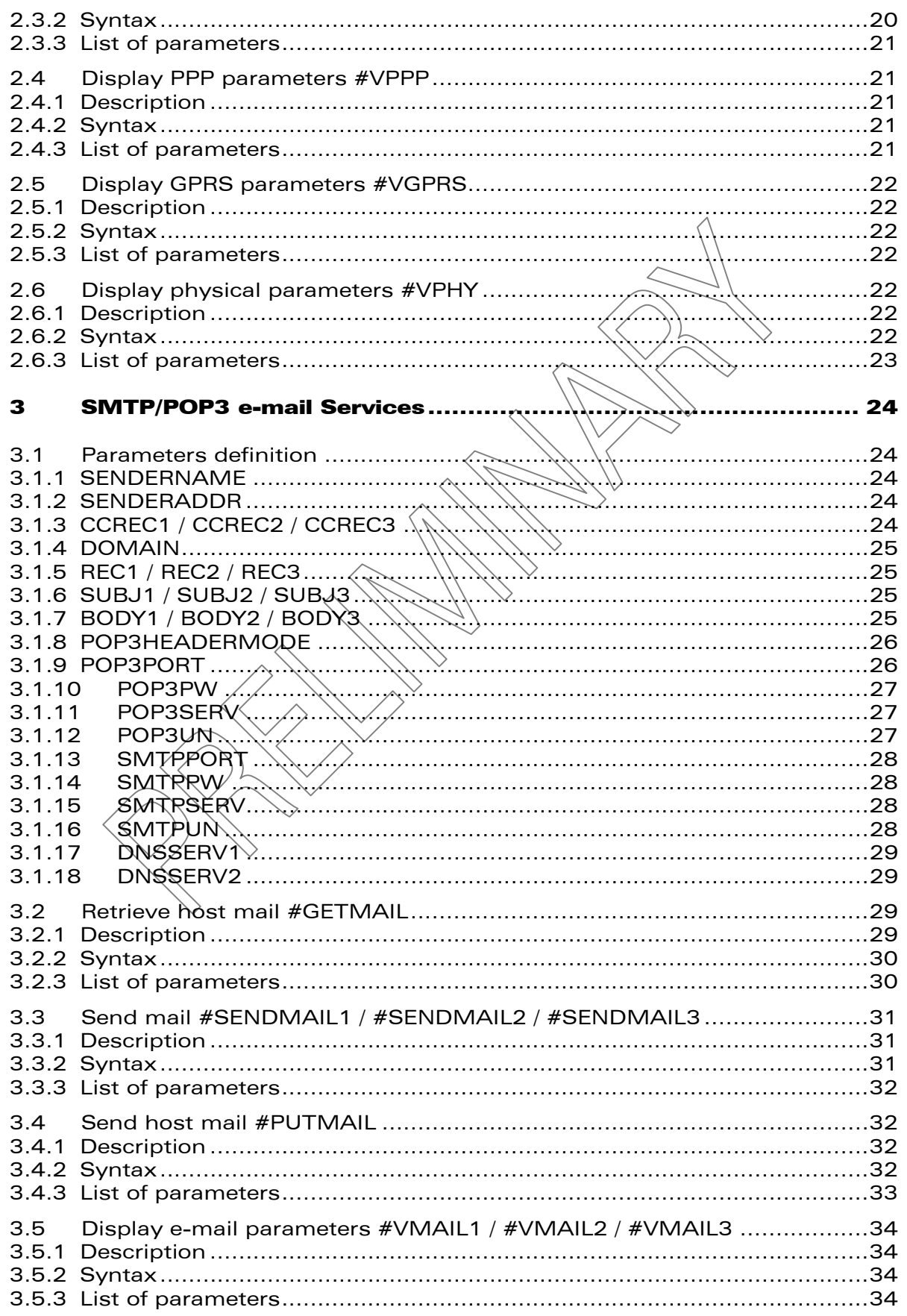

#### **Wavecom**<sup>Sconfidential ©</sup>

Page: 2 / 65

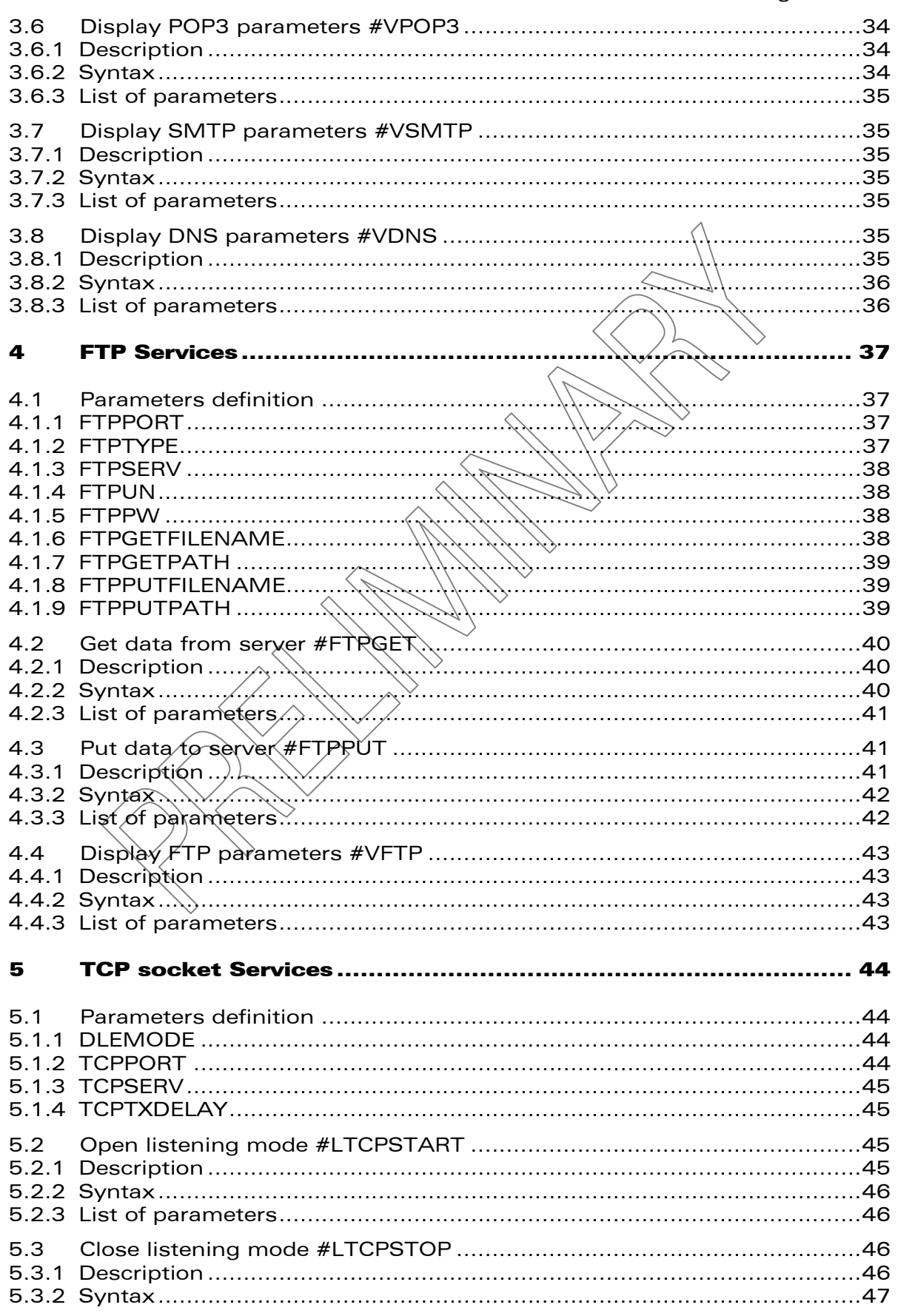

#### **Wavecom**<sup>Sconfidential ©</sup>

Page: 3 / 65

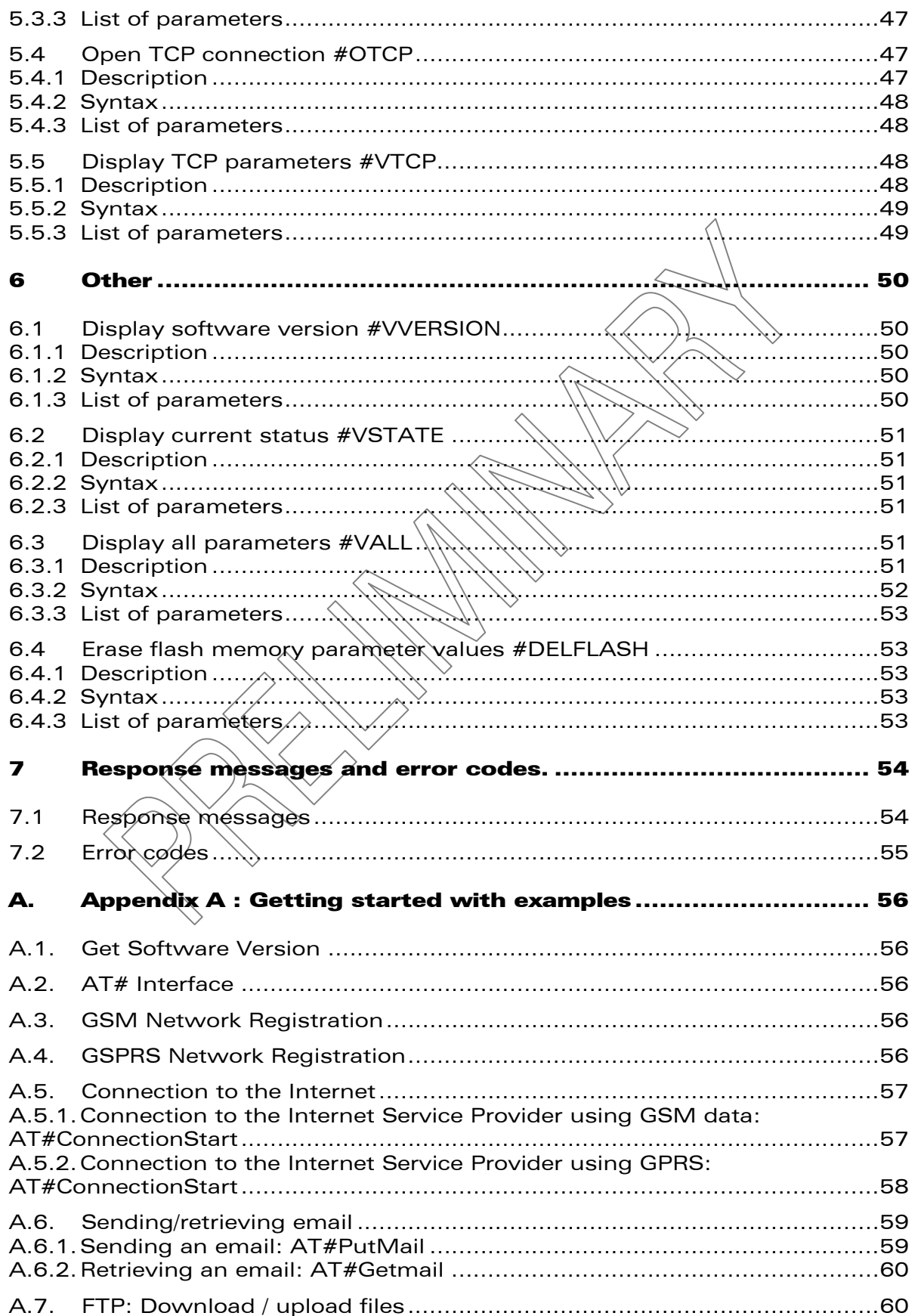

#### **Wavecom**<sup>Sconfidential ©</sup>

#### Page: 4 / 65

13<sup>th</sup> August 2003

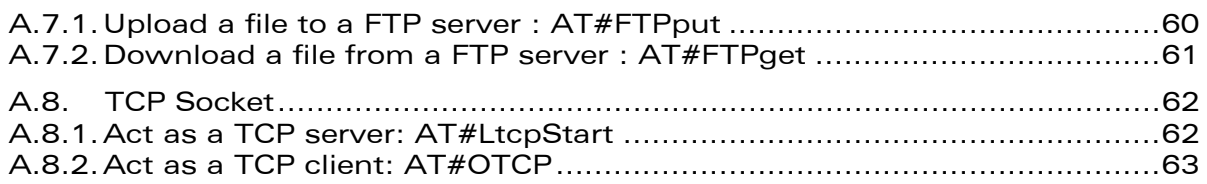

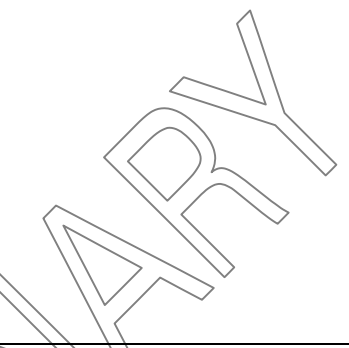

WAVECOM®, WISMO®, MUSE Platform™ are trademarks or registered trademarks of Wavecom S.A. in France or in other countries. All other company and/or product names mentioned may be trademarks or registered trademarks of their respective owners.

WAVECOM S.A. may, at any time and without notice, make changes or improvements to the products and services offered and/or cease producing or commercializing them.  $\Diamond$ 

This document is copyrighted material of WAVECOM S.A. © 2003. All rights reserved

**Wavecom**<sup>Sconfidential ©</sup>

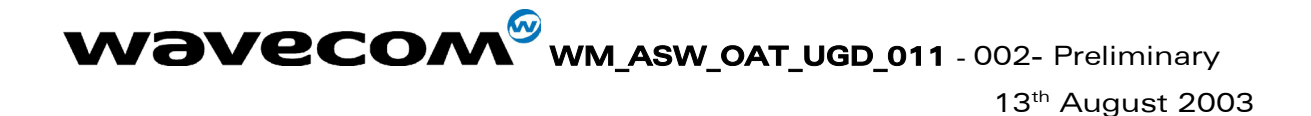

**Overview** 

The aim of this document is to describe the AT commands dedicated to the implementation of Wavecom IP connectivity product on Wavecom modules WISMO 24x6B.

**WAVECOM**<sup>®</sup>confidential © **Confidential Development Confidential Development Confidential Operation** 

# <span id="page-9-0"></span>1 Introduction

This document presents WAVECOM AT commands dedicated to IP connectivity.

# <span id="page-9-1"></span>1.1 Scope of this document

# <span id="page-9-2"></span>1.2 Definitions and abbreviations

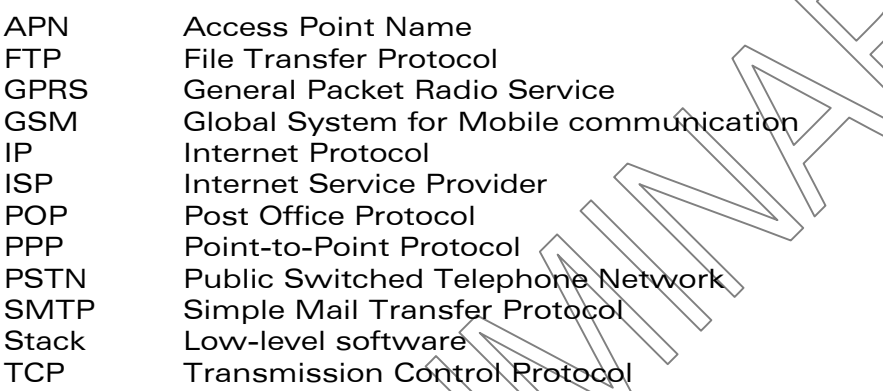

# <span id="page-9-3"></span>1.3 Presentation rules

In the following, the AT commands are presented with as much precision as possible, through three paragraphs. A "Description" paragraph provides general information on the  $A\bar{V}$  command (or response) behaviour. A "Syntax" paragraph describes the way to use it, the possible answers, through a readable format. A "Defined values" paragraph provides parameters values, as well for the  $AT$  command as for the corresponding responses. Schemas are provided where necessary.

**WAVECOM**<sup>®</sup>confidential © **Confidential Development Confidential Development Confidential Operation** 

# <span id="page-10-0"></span>2 Dialing Services

# <span id="page-10-1"></span>2.1 Parameters definition

# 2.1.1 ANSWERMODE

# **Definition**

<span id="page-10-2"></span>The TCP/IP stack manages incoming calls. This parameter defines how the TCP/IP stack will behave when receiving an incoming call.

- Setting / getting Set value : AT#ANSWERMODE=<Value> Get value: AT#ANSWERMODE? or AT#VRHY, AT#VALL
- Legal values
	- $\circ$  0: (Ignore) ignores the incoming call. In this case, it is the responsibility of the host to accept/not accept the incoming call by issuing the AT#ACCEPT command.
	- o 1: (Automatic Answer) The TCRNP stack goes off hook and accepts the incoming call. As described below, the calling number must match the one specified in the CALLSCREENNUM parameter. The RINGCOUNT parameter shall be  $> 0$
	- $\circ$  2: (Static Callback) The TCP/IP stack ignores the incoming call and then automatically dials (DIALN1 or DIALN2) by issuing an AT#CONNECTIONSTART command. As described below, the calling number must match the one specified in the CALLSCREENNUM parameter. The RINGCOUNT parameter shall be  $> 0$ . It also depends on the format of the caller phone number.
	- $\circ$  3: (Dynamic Callback) The TCP/IP stack ignores the incoming call and then automatically dials the calling number by issuing an AT#CONNECTIONSTART command. For this feature, the CallerID service is mandatory. As described below, the calling number must match the one specified in the CALLSCREENNUM parameter. You may check if the caller phone number is completely transmitted.
- Default value
- 0 • Note

The ANSWERMODE parameter must be configured in accordance with the ATS0 configuration for not interacting.

**WAVECOM**<sup>®</sup>confidential © **Confidential Development Confidential Development Confidential Development Confidential Development Confidential Development Confidential Development Confidential Development Confidential Develo** 

 $13<sup>th</sup>$  August 2003

# 2.1.2 CALLBACKTIMER

#### • Definition

<span id="page-11-0"></span>This parameter defines the number of seconds the TCP/IP stack will wait before an automatic callback operation occurs after receiving an incoming call. It only applies when the ANSWERMODE parameter is set to an automatic callback mode (value>1). This timer starts after the end of the ringing signal.

- Setting / getting Set value : AT#CALLBACKTIMER=<Value> Get value : AT# CALLBACKTIMER? or AT#VPHY, AT#VALL
- **Legal values** Integer between 2 and 255 inclusive. This timer is set in seconds.
- Default value
	- $\mathcal{L}$

# 2.1.3 CALLSCREENNUM

# **Definition**

<span id="page-11-1"></span>When receiving an incoming call, the caller identification (Caller ID) service allows the TCP/IP stack to identify the phone number of the remote caller. This information is helpful in preyenting unauthorized callers to trigger actions on the TCP/IP stack.

This parameter allows the user to filtex the incoming calls when the ANSWERMODE parameter is set to an automatic mode (value>0). This filtering doesn't apply when the ANSWERMODE parameter is set to 0, in this case it is the hosts responsibility to accept or reject the incoming call. If an incoming phone number is unauthorized, the TCP/IP stack will ignore it.

#### Setting / getting

Set value : AT#CALLSCREENNUM=<Value> Get value :  $\mathcal{A} \mathcal{T} \# \mathbb{C} \mathbb{A}$ LSCREENNUM? or AT#VPHY, AT#VALL

# Legal values

- 
- o O/zero): No remote caller authorized<br>o /\*/all): No filtering is applied on incon  $\circ$   $\nearrow$  (all):\No filtering is applied on incoming calls. All the remote phone તેપાmbers are authorized. This value must be set when wanting to receive incoming calls while the Caller ID service is not available.
- $\circ$  Decimal phone number: Only the phone number configured here before is authorized for incoming calls. Alpha-numeric ASCII text string up to 64 characters.

# Default value

 $\Omega$ 

# <span id="page-12-0"></span>2.1.4 REDIALCOUNT

• Definition

Indicates how many unsuccessful connection attempts the TCP/IP stack software will make before terminating the connection attempt.

- Setting / getting Set value : AT#REDIALCOUNT=<Value> Get value : AT#REDIALCOUNT? or AT#VPHY, AT#VALL
- **Legal values** Integer between 0 and 14, inclusive. If the value is set to 0, the TCP/IP stack software will not make any call retry.
- Default value 5

# 2.1.5 REDIALDELAY

**Definition** 

<span id="page-12-1"></span>It controls the delay (in seconds), if any, that will exist between each call retry.

- Setting / getting Set value : AT#REDIALDELAY=<Value> Get value: AT#REDIALDELAY? or AT#VPHY, AT#VALL
- Legal values Integer between 5 and 14 inclusive. If this parameter is configured to 0, the TCP/IP stack software will attempt another connection immediately after terminating the previous unsuccessful attempt. Default value
- - 5

# 2.1.6 PHYTIMEOUT

**Definition** 

<span id="page-12-2"></span>Used by the TCP/IP stack software in order to terminate connections to the telephone line when a long period elapses without activity. "Without activity" is defined as a period when no data is transferred between the Internet and the TCP/IP stack software or between the TCP/IP stack software and the attached equipment. This timer prevents the telephone line from being tied up if for any reason if some part of the system becomes stuck.

• Setting / getting

Set value : AT#PHYTIMEOUT=<Value> Get value : AT#PHYTIMEOUT? or AT#VPHY, AT#VALL

Legal values

Integer between 1 and 255 inclusive. This timer is set in minutes.

- Default value
	- 15
- Return codes

TIMEOUT : The inactivity timer is reached, the Wavecom product ends the communication.

**WAVECOM**<sup>®</sup>confidential © **Confidential Democratic Engineering Page : 10 / 65** 

# 2.1.7 RINGCOUNT

# **Definition**

<span id="page-13-0"></span>This parameter defines the number of rings that will be waited before an automatic operation occurs when receiving an incoming call. This parameter only applies when the ANSWERMODE parameter is set to an automatic mode (value>0).

If the ANSWERMODE parameter is used (value different from 0), the RINGCOUNT value shall be >0 for being able to use the feature

- Setting / getting Set value : AT#RINGCOUNT=<Value> Get value : AT#RINGCOUNT? or AT#VPHY, AT#VALL
- Legal values Integer between 0 and 15 inclusive.
- Default value
- $\Omega$ • Note

The RINGCOUNT parameter must be configured in accordance with the ATS0 configuration for not interacting.

# 2.1.8 DIALN1

- <span id="page-13-1"></span>**Definition** Primary dial-up phone number to connect with the local ISP. Length depends on country.
- Setting / getting Set value : AT#RINGCOUNT=<Value> Get value : AT#RINGCOUNT? or AT#VPHY, AT#VALL
- Legal values Decimal phone numbers.
- Default value There is no default value for this parameter

# <span id="page-13-2"></span>2.1.9 DIALN2

Definition. Secondary dial-up number to connect with the local ISP. Length depends on country.

- Setting / getting Set value : AT#RINGCOUNT=<Value> Get value : AT#RINGCOUNT? or AT#VPHY, AT#VALL
- **Legal values** Decimal phone numbers.
- Default value

There is no default value for this parameter

**WAVECOM**<sup>®</sup>confidential © **Confidential Democratic Engineering Page : 11 / 65** 

 $13<sup>th</sup>$  August 2003

# 2.1.10 DIALSELECT

#### **Definition**

<span id="page-14-0"></span>The value of this parameter determines the number called to establish an Internet connection. It configures the TCP/IP stack software to use the primary dial-up number or the secondary dial-up number.

- Setting / getting Set value : AT#RINGCOUNT=<Value> Get value : AT#RINGCOUNT? or AT#VPHY, AT#VALL
- Legal values
	- o 1: Use primary dial-up number
	- o 2: Use secondary dial-up number
- Default value
	- 1

#### 2.1.11 ISPPW

#### **Definition**

<span id="page-14-1"></span>Password for the ISP account. When communication is initiated and once the physical (modem) connection has been established with the ISP, the TCP/IP stack software must provide the *ISP with the password associated* with the account to be used.

- Setting / getting Set value : AT#ISPPW=<Value> Get value : AT#ISPPW? or AT#VPPR, AT#VAL
- Legal values Alpha-numeric ASCII text string up to 64 characters
- Default value There is no default yalue for this parameter

# 2.1.12 ISPUN

#### Definition  $\leq$

<span id="page-14-2"></span>User name of the ISP account. When communication is initiated and once the physical (modem) connection has been established with the ISP, the TCP/IP stack software must provide the ISP with the user name associated with the account to be used.

- Setting / getting Set value : AT#ISPUN=<Value> Get value : AT#ISPUN? or AT#VPPP, AT#VALL
- Legal values
	- Alpha-numeric ASCII text string up to 64 characters
- Default value

There is no default value for this parameter

**WAVECOM**<sup>®</sup>confidential © **Confidential Device Confidential Device Confidential Device Confidential Device Confidential Device Confidential Device Confidential Device Confidential Device Confidential Device Confidential D** 

 $13<sup>th</sup>$  August 2003

# 2.1.13 PPPMODE

#### **Definition**

<span id="page-15-0"></span>The TCP/IP stack can manage the access layer through different ways. This parameter selects the behavior the TCP/IP stack must run once the physical layer successfully established.

Setting / getting Set value : AT#PPPMODE=<Value> Get value : AT#PPPMODE? or AT#VPPP, AT#VALL

# Legal values

- $\circ$  1: (Standard PPP) the TCP/IP stack behaves as a PPP client for outgoing calls and as a PPP server for incoming  $\text{calls}$ .
- $\circ$  2: (Reverse PPP) the TCP/IP stack behaves as a RPP server for outgoing calls and as a PPP client for incoming calls.
- o 3: (PPP client only) the TCP/IP stack always behaves as a PPP client for both outgoing and incoming calls.
- o 4: (PPP server only) the TCP/IP stack always behaves as a PPP server for both outgoing and incoming calls.
- o 9: (Specific) This case is reserved for specific behavior.
- Default value
	- 1

# 2.1.14 PPPMYIP

**Definition** 

<span id="page-15-1"></span>When the TCP/IP stack behaves as a RPP server (according to the PPPMODE parameter), it is in charge of the IP address attribution mechanism.

Once the PPP authentication successfully achieved, the remote PPP peer asks the TCP/IP stack for an IP address. The related PPP layer, called IPCP, then suggests the peer an IP address previously stored in the TCP/IP stack parameters. If the remote accepts this address, the IP link is then established.

This parameter defines the IP address to be attributed to the TCP/IP stack when the PPP Server mode is running.

- Setting / getting Set value : AT#PPPMYIP=<Value> Get value : AT#PPPMYIP? or AT#VPPP, AT#VALL
- Legal values  $\Diamond$

32-bit number in dotted-decimal notation (i.e. xxx.xxx.xxx.xxx)

Default value

0.0.0.0

**WAVECOM**<sup>®</sup>confidential © **Confidential Device Confidential Device Confidential Device Confidential Device Confidential Device Confidential Device Confidential Device Confidential Device Confidential Device Confidential D** 

# 2.1.15 PPPPEERIP

#### **Definition**

<span id="page-16-0"></span>When the TCP/IP stack behaves as a PPP server (according to the PPPMODE parameter), it is in charge of the IP address attribution mechanism.

Once the PPP authentication successfully achieved, the remote PPP peer asks the TCP/IP stack for an IP address. The related PPP layer, called IPCP, then suggests the peer an IP address previously stored in the TCP/IP stack parameters. If the remote accepts this address, the IP link is then established.

This parameter defines the IP address to be attributed to the remote PPP peer when the PPP Server mode is running.

- Setting / getting Set value : AT#PPPPEERIP=<Value> Get value : AT#PPPPEERIP? or AT#VPPP, AT#VALL
- Legal values 32-bit number in dotted-decimal notation (i.e. xxx.xxxxxxxxxxxx)
- Default value 0.0.0.0

# 2.1.16 PPPSERVUN

# **Definition**

<span id="page-16-1"></span>When the TCP/IP stack behaves as a PRR server (according to the PPPMODE parameter), it checks the remote PPP client login/password before to grant access.

This parameter defines the login that must be specified by the remote PPP client.

Setting / getting Set value : AT#PRSERVUN= Xvalue> Get value : AT#PPPSERVUN? or AT#VPPP, AT#VALL

- Legal values Alpha-numeric ASCII text string up to 64 characters
- Default value There is no default value for this parameter

# 2.1.17 PPPSERVPW

# **Definition**

<span id="page-16-2"></span>When the TCP/IP stack behaves as a PPP server (according to the PPPMODE parameter), it checks the remote PPP client login/password before to grant access.

This parameter defines the password that must be specified by the remote PPP client.

- Setting / getting Set value : AT#PPPSERVPW=<Value> Get value : AT#PPPSERVPW? or AT#VPPP, AT#VALL
- Legal values Alpha-numeric ASCII text string up to 64 characters
- Default value There is no default value for this parameter

**WAVECOM**<sup>®</sup>confidential © **Confidential Device Confidential Device Confidential Device Confidential Device Confidential Device Confidential Device Confidential Device Confidential Device Confidential Device Confidential D** 

# 2.1.18 APNPW

**Definition** 

<span id="page-17-0"></span>Access Point Name password parameter coming with the APNUN from the GSM operator for providing GPRS access.

- Setting / getting Set value : AT#APNPW=<Value> Get value : AT#APNPW? or AT#VGPRS, AT#VALL
- **Legal values** Alphanumeric ASCII text string up to 120 characters.
- Default value There is no default value for this parameter

# 2.1.19 APNSERV

• Definition

<span id="page-17-1"></span>Access Point Name parameter coming from the GSM operator for providing GPRS access.

- Setting / getting Set value : AT#APNSERV=<Value> Get value : AT#APNSERV? or AT#VGPRS, AT#VA
- Legal values Alphanumeric ASCII text string up to 120 characters.
- Default value There is no default value for this parameter

# 2.1.20 APNUN

# **Definition**

<span id="page-17-2"></span>Access Point Name Username parameter coming with the APNPW from the GSM operator for providing GPRS access.

- Setting / getting Set value : AT#APNUN=<Value> Get value : AT#APNUN? or AT#VGPRS, AT#VALL
- Legal values Alphanumeric ASCII text string up to 120 characters.
- Default value There is no default value for this parameter

# 2.1.21 GPRSCID

**Definition** 

<span id="page-17-3"></span>PDP context identifier which specifies a particular PDP context definition. This parameter is local and may be used in other PDP context-related commands.

- Setting / getting Set value : AT#GPRSCID=<Value> Get value : AT#GPRSCID? or AT#VGPRS, AT#VALL
- Legal values Numeric between 1 and 4 inclusive
- Default value 1

**WAVECOM**<sup>®</sup>confidential © **Confidential Device Confidential Device Confidential Device Confidential Device Confidential Device Confidential Device Confidential Device Confidential Device Confidential Device Confidential D** 

 $\boldsymbol{\mathsf{W} \text{A}} \boldsymbol{\mathsf{V} \text{E}} \boldsymbol{\mathsf{C}} \boldsymbol{\mathsf{O}} \boldsymbol{\mathsf{M}}^{\boldsymbol{\omega}}$  WM\_ASW\_OAT\_UGD\_011 - 002- Preliminary

#### $2.1.22$ **GPRSMODE**

Definition

<span id="page-18-0"></span>Configure the activation of the Wavecom software for switching between GSM or GPRS.

- Setting / getting Set value: AT#GPRSMODE=<Value> Get value: AT#GPRSMODE? or AT#VGPRS, AT#VALL
- Legal values
	- o 0: The Wavecom software is configured for a GSM use
	- 1: The Wavecom software is configured for a GPRS use  $\circ$
- Default value 1

# <span id="page-18-1"></span>2.2 Incoming call management

# <span id="page-18-2"></span>2.2.1 Answer incoming call #ACCEPT

#### <span id="page-18-3"></span>2.2.1.1 Description

This command directs the TCP/IP stack to answer an incoming call. When the TCP/IP stack receives an incoming call, it sends over the serial port the "RING" messages. Depending on the value of the ANSWERMODE parameter the TCP/IP stack may answer automatically or not.

If ANSWERMODE is set to 0, it is the host that is responsible for answering the incoming call.

Once the physical laver is up, the  $\overline{\text{CP}}$ /IP stack runs the applicable protocol as specified in the PPPMODE parameter.

The AT#CONNECTIONSTOP command allows to on hook and close the connection.

<span id="page-18-4"></span> $2.2.1.2 /$  Syntax

Command syntax: AT#ACCEPT

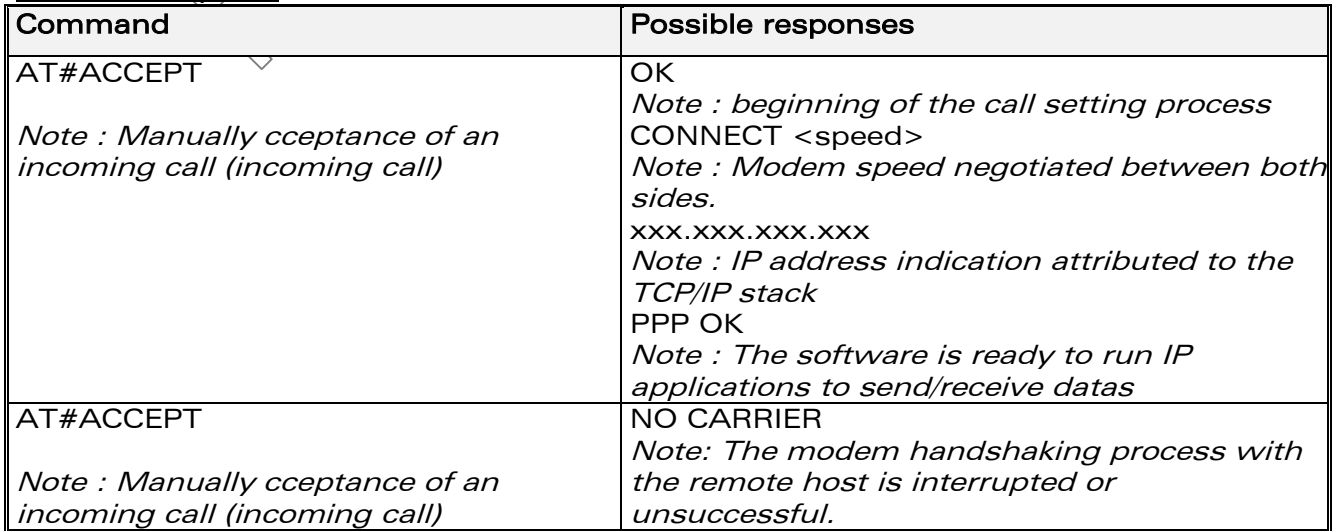

**Wavecom**<sup><sup>6</sup>confidential ©</sup>

#### Page: 16 / 65

13th August 2003

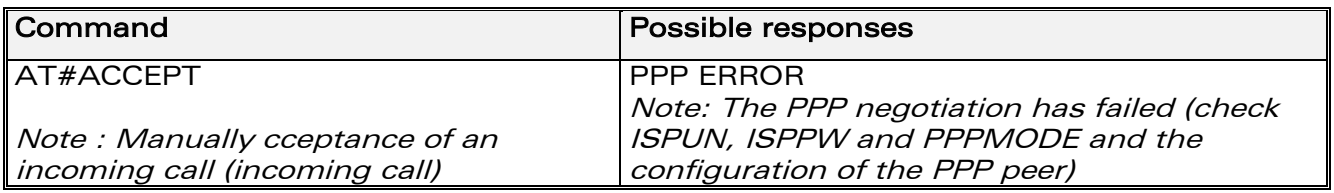

#### 2.2.1.3 List of parameters

<span id="page-19-0"></span>• Read parameters ANSWERMODE IPSPW ISPUN PPPMODE PPPMYIP PPPPEER (if PPPMODE is set in server mode) PPPPEERIP PPPSENDPW **PPPSENDUN** 

# <span id="page-19-1"></span>2.2.2 Stop communication #CONNECTIONSTOP

#### <span id="page-19-2"></span>2.2.2.1 Description

This command directs the TCP/IP stack to end a GPRS or GSM communication previously established with a START command or AT#ACCEPT.

#### <span id="page-19-3"></span>2.2.2.2 Syntax

Command syntax : AT#CONNECTIONSTOP

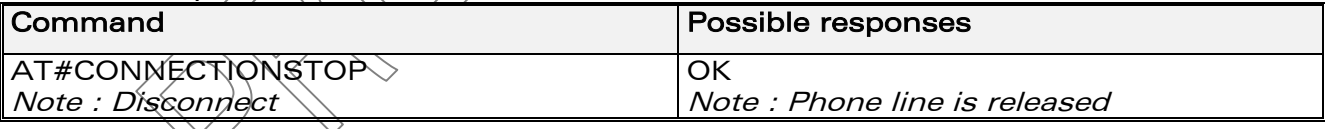

#### <span id="page-19-4"></span>2.2.2.3 List of parameters

No TCP-IP parameter is used for the execution of this command.

# <span id="page-19-5"></span>2.2.3 Start communication #CONNECTIONSTART

#### <span id="page-19-6"></span>2.2.3.1 Description

This command directs the TCP/IP stack to dial out and establish the connection.

Upon receiving this signal, the TCP/IP stack automatically initiates a complete connection session according to the GPRSMODE parameter, selecting the GSM or GPRS mode.

• In GSM mode, the TCP/IP stack will dial the number according to the Dial Option parameter (DIALN1 or DIALN2 depending on DIALSELECT). If an error occurs, the TCP/IP stack automatically attempts according to the REDIALCOUNT parameter. Once the physical layer is up, the TCP/IP

**WAVECOM**<sup>®</sup>confidential © **Confidential Department of the Page : 17 / 65** 

13th August 2003

stack runs the applicable protocol as specified in the PPPMODE parameter.

• In GPRS mode, the TCP/IP stack will establish a GPRS session with the APN using APNUN, APNPW, GPRSCID parameter. Once the GPRS link is up, the product is connected to the Internet. The AT#CONNECTIONSTOP command allows to on hook and close the connection.

#### <span id="page-20-0"></span>2.2.3.2 Syntax

Command syntax : AT#CONNECTIONSTART

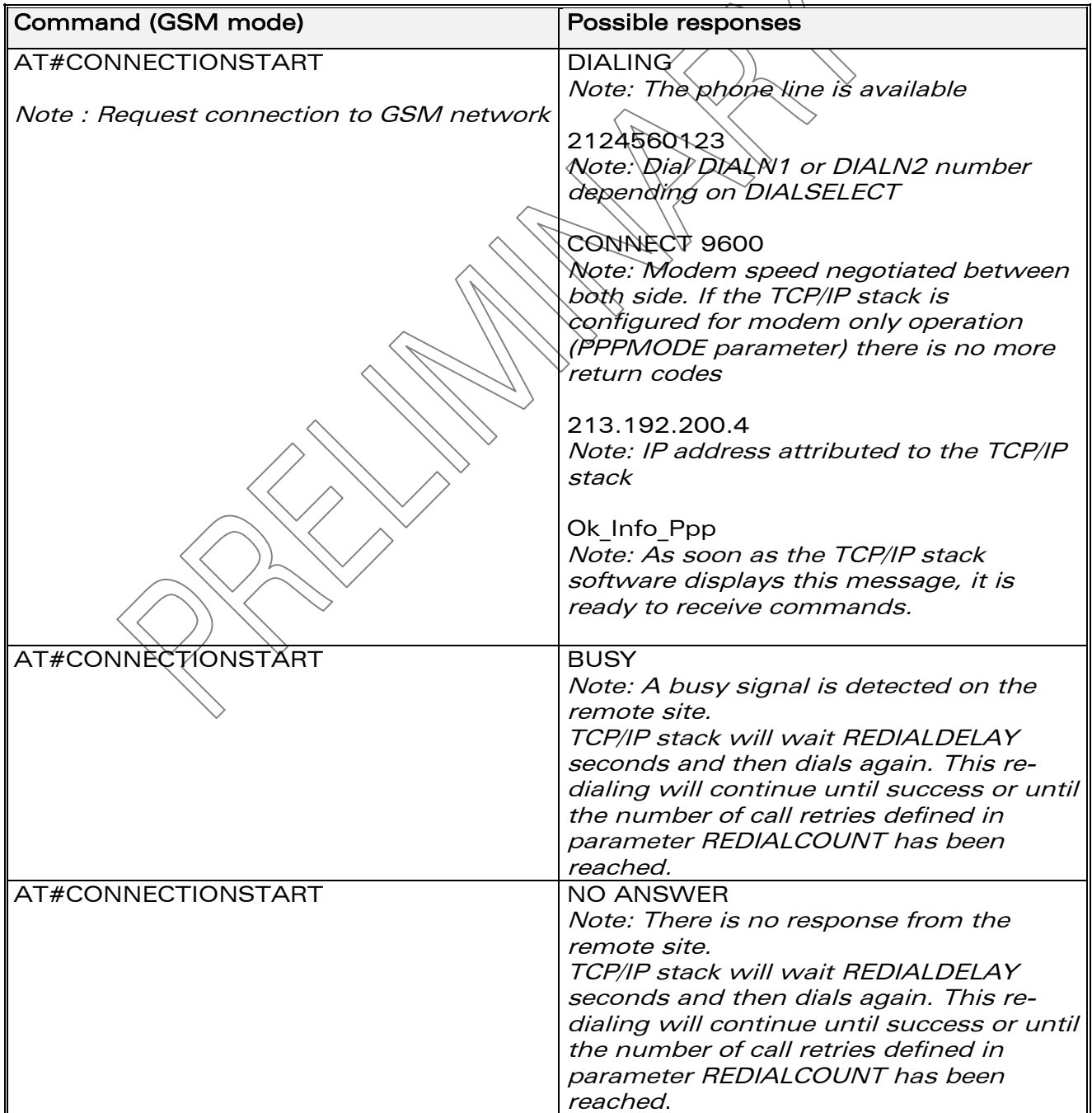

# **WAVECOM**<sup>®</sup>confidential © **Page : 18 / 65**

13th August 2003

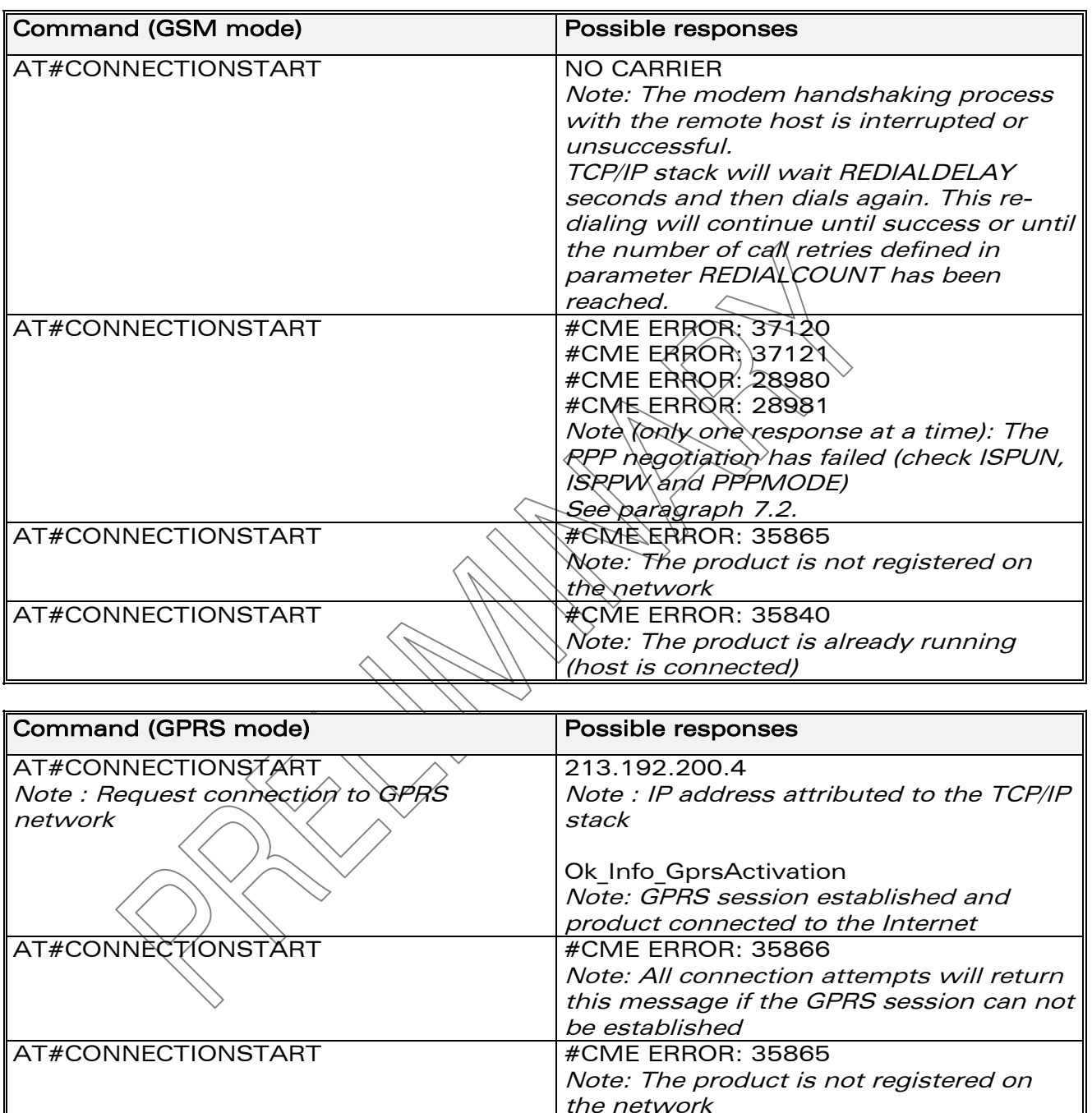

#### 2.2.3.3 List of parameters

<span id="page-21-0"></span>• Read parameters FOR GSM MODE : DIALN1 DIALN2 DIALSELECT ISPPW

**WAVECOM**<sup>©</sup>confidential © **Page : 19 / 65** 

Note: Aborted GPRS connection, check

APN parameters.

This document is the sole and exclusive property of WAVECOM. Not to be distributed or divulged without prior written agreement. Ce document est la propriété exclusive de WAVECOM. Il ne peut être communiqué ou divulgué à des tiers sans son autorisation préalable.

AT#CONNECTIONSTART |#CME ERROR: 35868

13th August 2003

ISPUN REDIALCOUNT REDIALDELAY

IF PPPMODE set to 2 or 4 : PPPMYIP PPPPEERIP PPPSERVPW PPPSERVUN

FOR GPRS MODE : APNPW APNSERV APNUN **GPRSCID** 

# <span id="page-22-0"></span>2.3 Display IP addresses #DISPLAYIP

# <span id="page-22-1"></span>2.3.1 Description

This command allows the attached host to view the IP addresses that have been attributed during the IPCP phase of the PPP negotiation. Both local and remote PPP peer IP addresses are displayed. This command should be issued only once the PPP OK message has been received from the TCP/IP stack.

# <span id="page-22-2"></span>2.3.2 Syntax

Command syntax : AT#DISPL Response syntax:

> My IR: xxx.xxx.xxx.xxx PEER IP: xxx.xxx.xxx.xxx OK

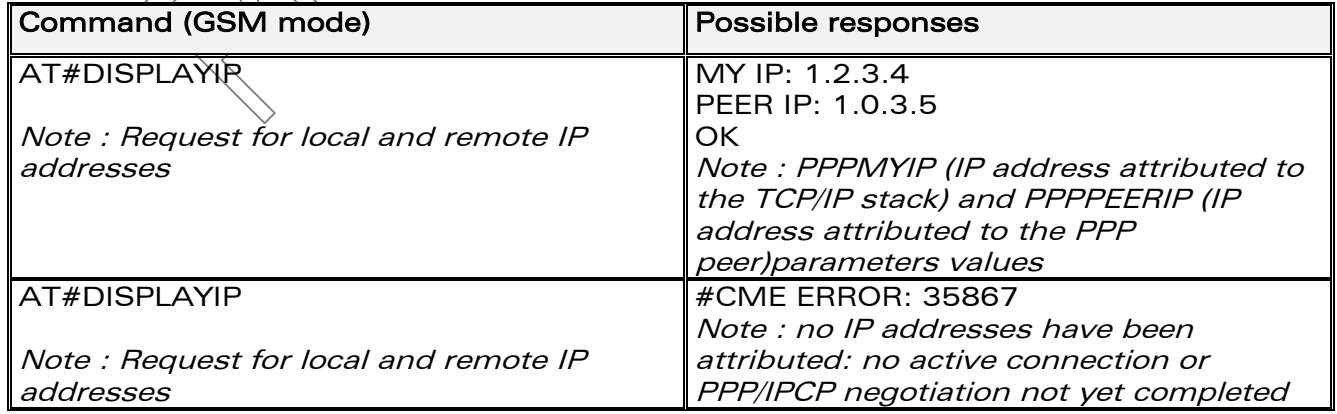

**WAVECOM**<sup>®</sup>confidential © **Page : 20 / 65** 

13<sup>th</sup> August 2003

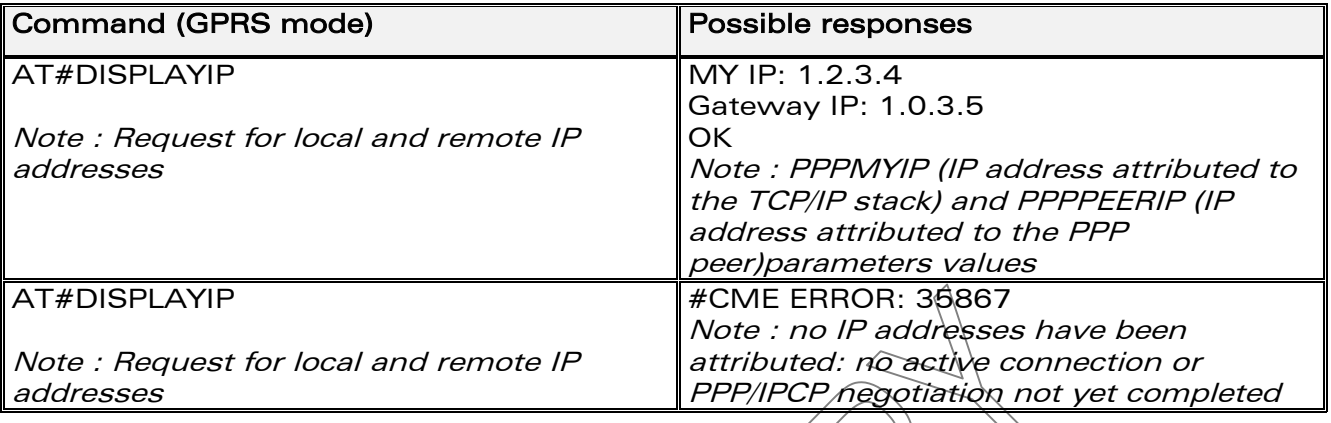

# 2.3.3 List of parameters

<span id="page-23-0"></span> $\bullet$ Read parameters **PPPMYIP PPPPEERIP** 

# <span id="page-23-1"></span>2.4 Display PPP parameters #VPPP

# <span id="page-23-2"></span>2.4.1 Description

This command directs the TCP/IR stack to display all the AT# parameters related to the PPP layet configuration.

#### <span id="page-23-3"></span>**2.4.2 Syntax**

**ATAVRPP** Command syntax:

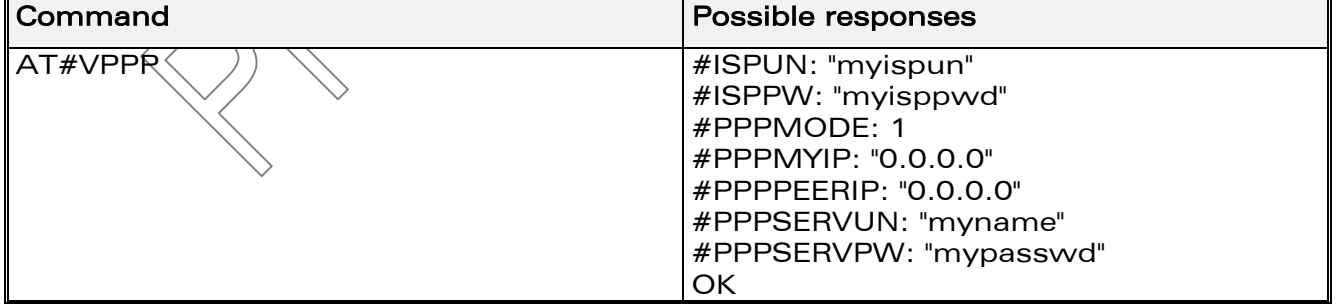

# 2.4.3 List of parameters

<span id="page-23-4"></span>Read parameters **ISPPW ISPUN PPPMODE** PPPMYIP PPPPFFRIP **PPPSERVUN PPPSERVPW** 

**Wavecom**<sup>Sconfidential ©</sup>

Page: 21 / 65

 $\boldsymbol{\mathsf{W} \text{A}} \boldsymbol{\mathsf{V} \text{E}} \boldsymbol{\mathsf{C}} \boldsymbol{\mathsf{O}} \boldsymbol{\mathsf{M}}^{\boldsymbol{\omega}}$  WM\_ASW\_OAT\_UGD\_011 - 002- Preliminary

13<sup>th</sup> August 2003

# <span id="page-24-0"></span>2.5 Display GPRS parameters #VGPRS

# <span id="page-24-1"></span>2.5.1 Description

This command directs the TCP/IP stack to display all the AT# parameters related to the GPRS configuration.

# <span id="page-24-2"></span>**2.5.2 Syntax**

Command syntax: AT#VGPRS

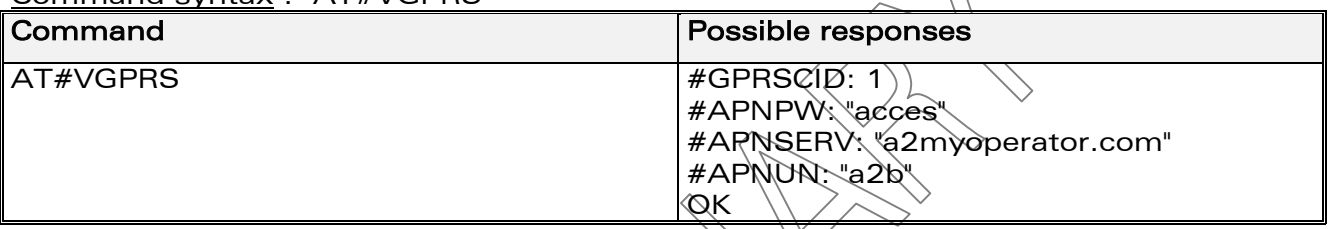

#### 2.5.3 List of parameters

<span id="page-24-3"></span>Read parameters  $\bullet$ **APNPW APNSERV APNUN GPRSCID** 

# <span id="page-24-4"></span>2.6 Display physical parameters #VPHY

# <span id="page-24-5"></span>2.6.1 Description

This command directs the TCP/IP stack to display all the AT# parameters related to the physical laver configuration.

# <span id="page-24-6"></span>2.6.2 Syntax

Command syntax: AT#VPHY

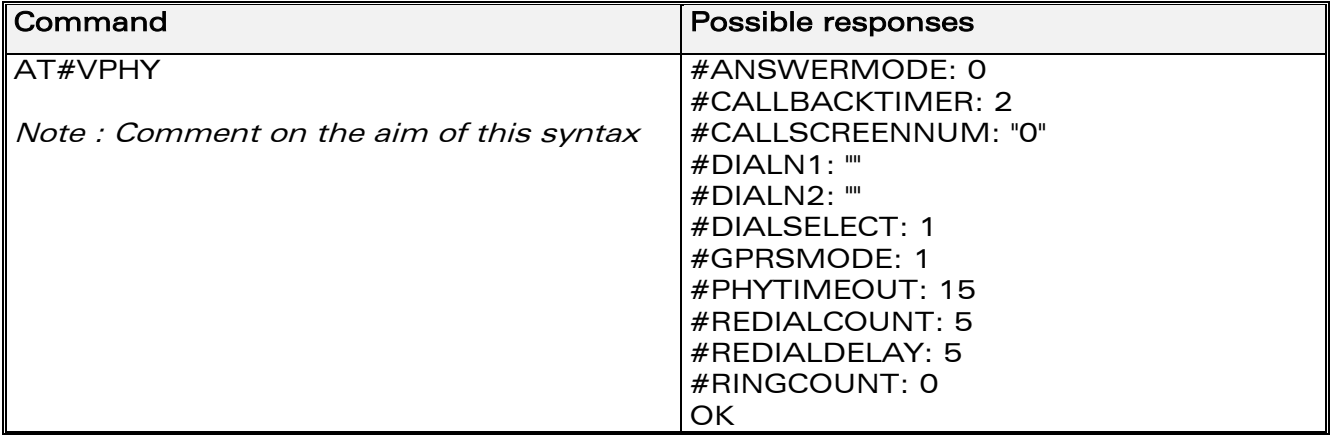

**Wavecom**<sup>Sconfidential ©</sup>

#### Page: 22 / 65

WƏVECOM<sup>®</sup> WM\_ASW\_OAT\_UGD\_011 - 002- Preliminary 13<sup>th</sup> August 2003

#### 2.6.3 List of parameters

<span id="page-25-0"></span> $\bullet$ Read parameters ANSWERMODE **CALLBACKTIMER** CALLSCREENNUM DIALN1 DIALN<sub>2</sub> **DIALSELECT GPRSMODE** PHYTIMEOUT **REDIALCOUNT REDIALDELAY RINGCOUNT** 

**Wavecom**<sup>Sconfidential ©</sup>

This document is the sole and exclusive property of WAVECOM. Not to be distributed or divulged without prior written agreement. Ce document est la propriété exclusive de WAVECOM. Il ne peut être communiqué ou divulgué à des tiers sans son autorisation préalable.

#### Page: 23 / 65

 $13<sup>th</sup>$  August 2003

# <span id="page-26-0"></span>3 SMTP/POP3 e-mail Services

# <span id="page-26-1"></span>3.1 Parameters definition

# 3.1.1 SENDERNAME

# **Definition**

<span id="page-26-2"></span>The senderís literal name (different from the SENDERADDR parameter, which is the sender's e-mail address). This parameter will appear in the header of the e-mail sent by the TCP/IP stack software, in the field: 'From: '.

- Setting / getting Set value : AT#RINGCOUNT=<Value> Get value : AT#RINGCOUNT? or AT#VSMTP, AT#VALL
- **Legal values** Alphanumeric ASCII text string up to 120 characters. The address must be provided in literal format (for instance imachine 245").
- Default value There is no default value for this parameter.

# 3.1.2 SENDERADDR

# **Definition**

<span id="page-26-3"></span>To send e-mails, the TCP/IP stack software must know the e-mail address of the sender. The "sender" is the hardware platform itself or the optional attached equipment. This e-mail address will appear in the header of the email sent by the TCP/IP stack software, in the field ' From: '.

Legal values

Alphanumeric ASCIN text string up to 120 characters. The address must be provided in literal format (for instance dev12345678@web.zyx).

Default value

There is no default value for this parameter

# $3.1.3$  CCREC1 $\overrightarrow{)}$  CCREC2 / CCREC3

# **Definition**

<span id="page-26-4"></span>The software can send e-mail messages to an additional recipient as a "carbon copy". This parameter contains the e-mail address of the additional recipient.

This e-mail address will appear in the header of the e-mail sent by the TCP/IP stack software in the field ' Cc: '.

For a given value n, the "CCRECn" parameter is directly associated with the "RECn" parameter.

• Setting / getting

Set value: AT#CCRECi=<Value> (replace i by 1, 2 or 3)

Get value : AT#CCRECi? (replace i by 1, 2 or 3) or AT#VMAILi, AT#VALL Legal values

Alphanumeric ASCII text string up to 120 characters. The address must be provided in literal format (for instance dev12345678@web.xyz).

Default value

There is no default value for this parameter.

#### **WAVECOM**<sup>®</sup>confidential © **Confidential Device Confidential Device Confidential Device Confidential Device Confidential Device Confidential Device Confidential Device Confidential Device Confidential Device Confidential D**

 $13<sup>th</sup>$  August 2003

# 3.1.4 DOMAIN

# • Definition

<span id="page-27-0"></span>When sending an e-mail message, the TCP/IP stack software must provide the SMTP server with the domain name of the sender. In some cases, this domain name may be different from the domain name included in the sender's e-mail address.

# • Setting / getting Set value : AT#DOMAIN=<Value> Get value : AT#DOMAIN? or AT#VSMTP, AT#VALL

- Legal values Alphanumeric ASCII text string up to 120 characters.
- Default value There is no default value for this parameter

# 3.1.5 REC1 / REC2 / REC3

**Definition** 

<span id="page-27-1"></span>To send e-mail messages, the TCP/IP stack software must know the e-mail address of the recipient. This e-mail address will appear in the header of the e-mail sent by the TCP/IP stack software in the field ' To: '.

- Setting / getting Set value:  $AT\#REC = V$ alue> (replace i by 1, 2 or 3) Get value : AT#RECi? (replace i by\ $\Diamond$  )  $\Diamond$  or  $\Diamond$ ) or AT#VMAILi, AT#VALL
- Legal values Alphanumeric ASCII text  $\frac{1}{2}$  (120 characters. The address must be provided in literal format (for instance dev12345678@web.zyx).
- Default value There is no default value for this parameter

# <span id="page-27-2"></span>3.1.6 SUBJ1 / SUBJ2 / SUBJ3

- Definition  $\langle$ These parameters contain pre-defined subjects that will be used by the TCP/IP stack to compose the e-mail header.
- Setting / getting Set value : AT#SUBJi=<Value> (replace i by 1, 2 or 3) Get value : AT#SUBJi? (replace i by 1, 2 or 3) or AT#VMAILi, AT#VALL
- Legal values Alphanumeric ASCII text string up to 120 characters. Default value
	- There is no default value for this parameter

# 3.1.7 BODY1 / BODY2 / BODY3

• Definition

<span id="page-27-3"></span>These parameters store pre-defined message bodies. They allow the host application to send pre-defined e-mail combinations

- Setting / getting Set value : AT#BODYi=<Value> (replace i by 1, 2 or 3) Get value : AT#BODYi? (replace i by 1, 2 or 3)
- Legal values

The body content has to be entered after the AT#BODY1<CR> command. It has to be an alphanumeric ASCII text string up to 120 characters followed

**WAVECOM**<sup>®</sup>confidential © **Page : 25 / 65** 

 $13<sup>th</sup>$  August 2003

by the following character : 1A (in ASCIIcode ), generated in a keyboard by CTRL+Z escape sequence. Example:

AT#BODY1<CR> Text string <CTRL+Z>

#### Default value

There is no default value for this parameter

# 3.1.8 POP3HEADERMODE

**Definition** 

<span id="page-28-0"></span>When receiving an e-mail message, the TCP/IP stack can be configured to send or not the POP3 header through the serial port. The POP3 header contains the From, Cc and Subject fields.

- Setting / getting Set value : AT#POP3HEADERMODE=<Value> Get value : AT#POP3HEADERMODE? or AT#VPOP3, AT#VALL
- Legal values
	- $\circ$  0: the e-mail header will not be sent over the serial port while retrieving
	- o 1: the e-mail header will be sent over the serial port while retrieving
	- Default value

1

# 3.1.9 POP3PORT

# **Definition**

<span id="page-28-1"></span>To reach the POP3 server, the TCP/IP stack software must know the port of the POP3 server used for the e-mail retrieving.

- Setting / getting Set value : AT#POP3PORT=<Value> Get value :  $AT#PQR3PORT$ ? or AT#VPOP3, AT#VALL
- Legal values

5 digits (each digit between 0 and 9 inclusive). Note that numbers above 65,535 are illegal as the port identification fields are 16 bits long in the TCP header.

- Default value
	- 110
- **Note**

This parameter should be changed only upon request of your network administrator. It applies for network infrastructure including Firewalls, Proxy or specific TCP port translation.

 $13<sup>th</sup>$  August 2003

# 3.1.10 POP3PW

**Definition** 

<span id="page-29-0"></span>Password for POP3 account. To retrieve e-mail messages sent to a specified e-mail address, the TCP/IP stack software must know the POP3 password that has been set for that e-mail account.

- Setting / getting Set value : AT#POP3PW=<Value> Get value : AT#POP3PW? or AT#VPOP3, AT#VALL
- Legal values Alphanumeric ASCII text string up to 64 characters. Default value

There is no default value for this parameter

# 3.1.11 POP3SERV

• Definition

<span id="page-29-1"></span>To retrieve e-mail messages, the TCP/IP stack software must know the address of the POP3 server that is to be used. The POP3 server must be the one where the specified e-mail account is hosted (which is not necessarily maintained by the local ISP).

Setting / getting

Set value: AT#POP3SERV=<Value>

Get value : AT#POP3SERV? or AT#VRQP3, AT#VALL

- Legal values
	- o 32-bit number in dotted-decimal notation (i.e. xxx.xxx.xxx.xxx) or
	- o alphanumeric ASCII text string up to 120 characters if DNS is available.

# Default value

There is no default value for this parameter

# 3.1.12 POP3UN

**Definition** 

<span id="page-29-2"></span>User name for POP3 account. To retrieve e-mail messages sent to a specified e-mail address, the TCP/IP stack software must know the POP3 user name that has been set for that e-mail account.

- Setting / getting Set value : AT#POP3UN=<Value> Get value : AT#POP3UN? or AT#VPOP3, AT#VALL
- Legal values

Alphanumeric ASCII text string up to 64 characters.

Default value

There is no default value for this parameter

**WAVECOM**<sup>®</sup>confidential © **Confidential Device Confidential Device Confidential Device Confidential Device Confidential Device Confidential Device Confidential Device Confidential Device Confidential Device Confidential D** 

# 3.1.13 SMTPPORT

**Definition** 

<span id="page-30-0"></span>To reach the SMTP server, the TCP/IP stack software must know the port of the SMTP server used for the e-mail sending.

- Setting / getting Set value : AT#SMTPPORT=<Value> Get value : AT#SMTPPORT? or AT#VSMTP, AT#VALL
- **Legal values**

From 1 to 5 digits (each digit between 0 and 9 inclusive). Note that numbers above 65,535 are illegal as the port identification fields are 16 bits long in the TCP header.

- Default value
- 25
- Note

This parameter should be changed only upon request of your network administrator. It applies for network infrastructure including firewalls, proxy or specific TCP port translation.

# 3.1.14 SMTPPW

**Definition** 

<span id="page-30-1"></span>To send e-mail messages, some SMTP servers are using an authentication process. In these cases, the TCP/IR stack software will provide the SMTP password (associated to the SMTP user name) for the e-mail sending process.

- Setting / getting Set value: AT#SMTPRW=<Value> Get value : AT#SMTPPW? or AT#VSMTP, AT#VALL
- Legal values Alphanumeric ASCII text string up to 64 characters.
- Default value There is no default value for this parameter

# $3.1.15 \; \text{\textdegree}$ SMTPSERV

Definition

<span id="page-30-2"></span>To send e-mail messages the TCP/IP stack software must know the address of the SMTP server that is to be used. In most cases, the local ISP maintains the SMTP server.

• Setting / getting

Set value : AT#SMTPSERV=<Value>

Get value : AT#SMTPSERV? or AT#VSMTP, AT#VALL

- Legal values
	- $\circ$  32-bit number in dotted-decimal notation (i.e. xxx.xxx.xxx.xxx) or
	- o alphanumeric ASCII text string up to 120 characters if DNS is available.

# Default value

<span id="page-30-3"></span>There is no default value for this parameter

# 3.1.16 SMTPUN

**Definition** 

To send e-mail messages, some SMTP servers use an authentication process. In these cases, the TCP/IP stack software will provide the SMTP

# **WAVECOM**<sup>®</sup>confidential © **Confidential Device Confidential Device Confidential Device Confidential Device Confidential Device Confidential Device Confidential Device Confidential Device Confidential Device Confidential D**

 $13<sup>th</sup>$  August 2003

user name (associated with a SMTP password) for the e-mail sending process.

- Setting / getting Set value : AT#SMTPUN=<Value> Get value : AT#SMTPUN? or AT#VSMTP, AT#VALL
- Legal values Alphanumeric ASCII text string up to 64 characters.
- Default value There is no default value for this parameter

# 3.1.17 DNSSERV1

**Definition** 

<span id="page-31-0"></span>In order to translate the server names from literal format into IP addresses, the TCP/IP stack software implements the Domain Name System (DNS) protocol. The DNS Server IP address must be specified to the TCP/IP stack software.

- Setting / getting Set value : AT#DNSSERV1=<Value> Get value: AT#DNSSERV1? or AT#VDNS, AT#VAL
- Legal values 32-bit number in dotted-decimal notation (i.e. xxx.xxx.xxx.xxx)
- Default value 0.0.0.0

# 3.1.18 DNSSERV2

# **Definition**

<span id="page-31-1"></span>In order to translate the server names from literal format into IP addresses, the TCP/IP stack software implements the Domain Name System (DNS) protocol. The DNS Server IP address has to be specified to the TCP/IP stack software. This secondary DNS server is used in case of the primary DNS server does not respond to a request.

- Setting / getting Set value: AT#DNSSERV2=<Value> Get value: AT#DNSSERV2? or AT#VDNS, AT#VALL
- Legal values 32-bit number in dotted-decimal notation (i.e. xxx.xxx.xxx.xxx)
- Default value 0.0.0.0

# <span id="page-31-2"></span>3.2 Retrieve host mail #GETMAIL

# <span id="page-31-3"></span>3.2.1 Description

This command allows the attached host to direct the TCP/IP stack to retrieve the first mail present in the POP3 server list.

Once an IP link is established, the attached host can retrieve an e-mail message at any time (except when the TCP/IP stack software is already in a process using TCP resources).

This command is similar to a "check e-mail box" feature issued by a standard messaging client on a PC.

**WAVECOM**<sup>®</sup>confidential © **Confidential Department of the Page : 29 / 65** 

13th August 2003

# <span id="page-32-0"></span>3.2.2 Syntax

Command syntax : AT#GETMAIL

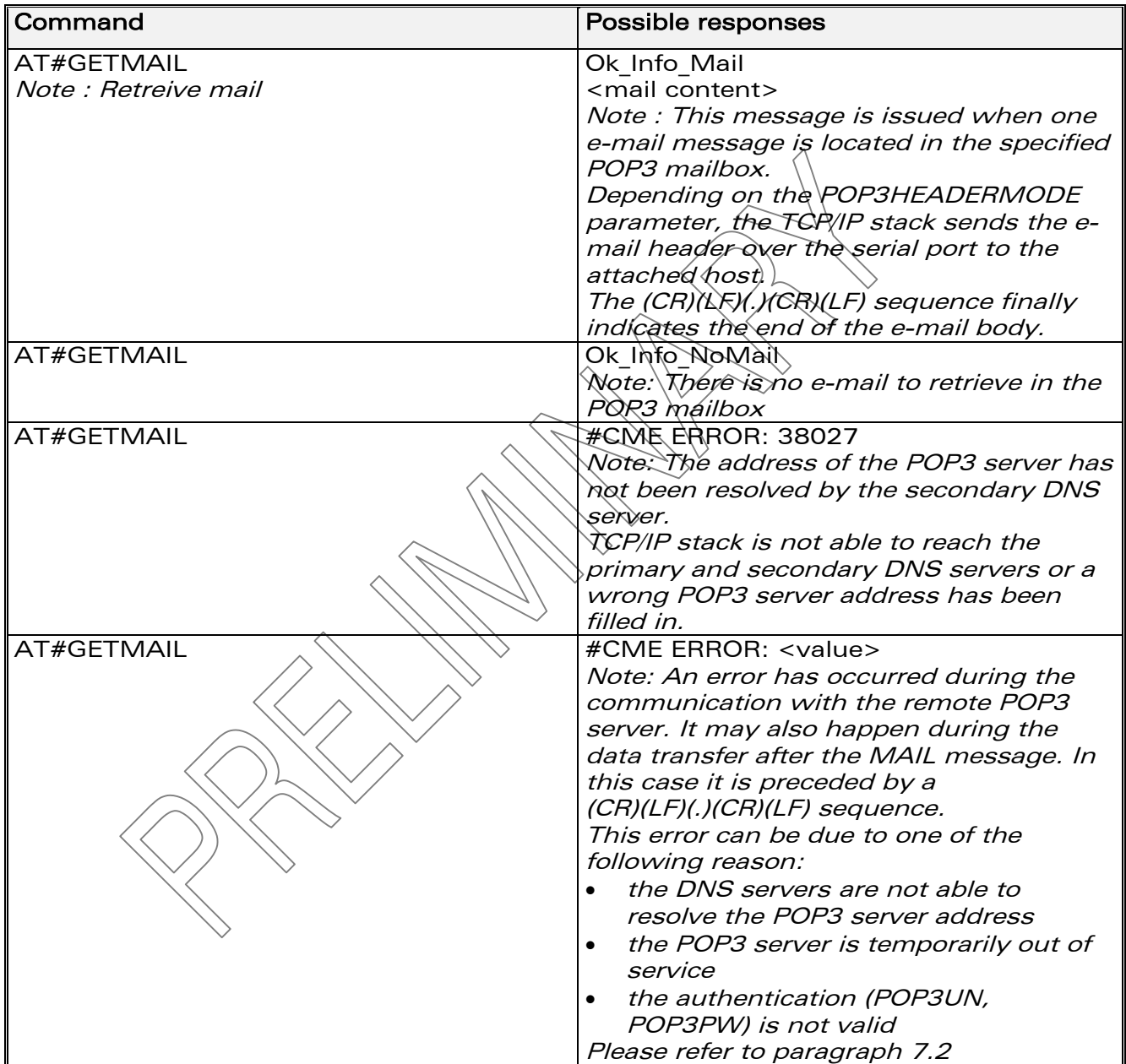

#### 3.2.3 List of parameters

<span id="page-32-1"></span>• Read parameters POP3HEADERMODE POP3PORT POP3UN POP3PW POP3SERV

**WAVECOM**<sup>©</sup>confidential © **Page : 30 / 65** 

13th August 2003

# <span id="page-33-0"></span>3.3 Send mail #SENDMAIL1 / #SENDMAIL2 / #SENDMAIL3

# <span id="page-33-1"></span>3.3.1 Description

This command sends one of the 3 pre-defined e-mail combinations. Once an IP link is established, the attached host can direct the TCP/IP stack to send an e-mail message at any time (except when the TCP/IP stack software is already in a process using TCP resources).

The header of this e-mail is built using the REC1/2/3, CCREC1/2/3 and SUBJ1/2/3 parameters while the body is filled in the BODY1/2/3 parameter. This command is similar to a "send e-mail" operation issued by a standard messaging client on a PC.

Note : #SENDMAILi is used for #SENDMAIL1 or #SENDMAIL2 or #SENDMAIL3.

# <span id="page-33-2"></span>3.3.2 Syntax

Command syntax : AT#SENDMAILi

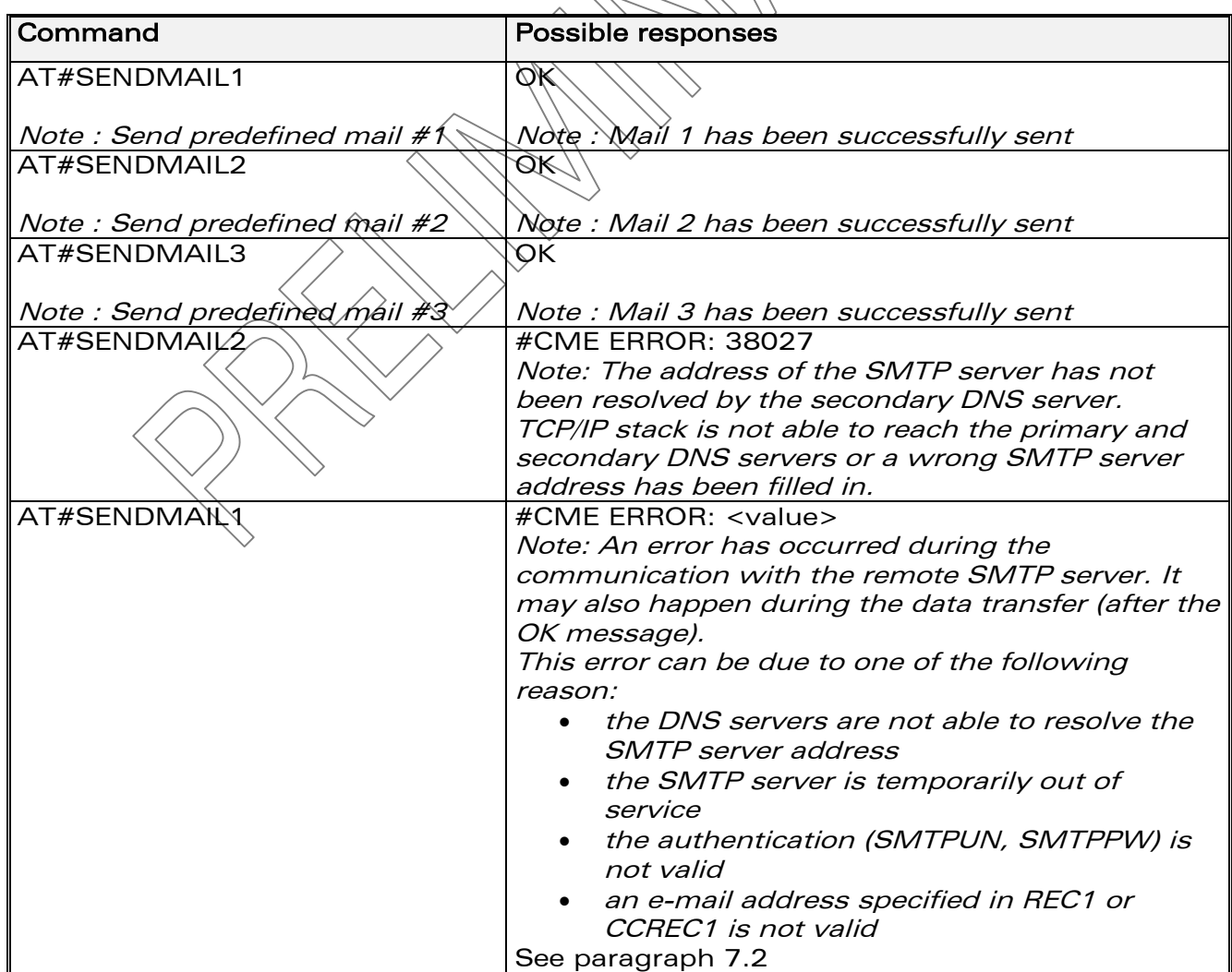

**WAVECOM**<sup>©</sup>confidential © **Confidential Default Confidential Default Page : 31 / 65** 

13th August 2003

#### 3.3.3 List of parameters

<span id="page-34-0"></span>• Read parameters REC1 or REC2 or REC3 CCREC1 or CCREC2 or CCREC3 SUBJ1 or SUBJ2 or SUBJ3 BODY1 or BODY2 or BODY3 SENDERADDR SENDERNAME DOMAIN SMTPPORT **SMTPSERV** SMTPPW **SMTPUN** 

# <span id="page-34-1"></span>3.4 Send host mail #PUTMAIL

# <span id="page-34-2"></span>3.4.1 Description

This command allows the attached host to send an e-mail message containing body text passed to the TCP/IP stack over the serial port.

Once an IP link is established, the attached host can send an e-mail message at any time (except when the TCP/IP stack software is already in a process using TCP resources).

The header of this e-mail is built using the REC1, CCREC1 and SUBJ1 parameters.

This command is similar to a "send e-mail" operation issued by a standard messaging client on  $A$  PC.

# <span id="page-34-3"></span>3.4.2 Syntax

Command syntax : **AT#PUTMAIL** 

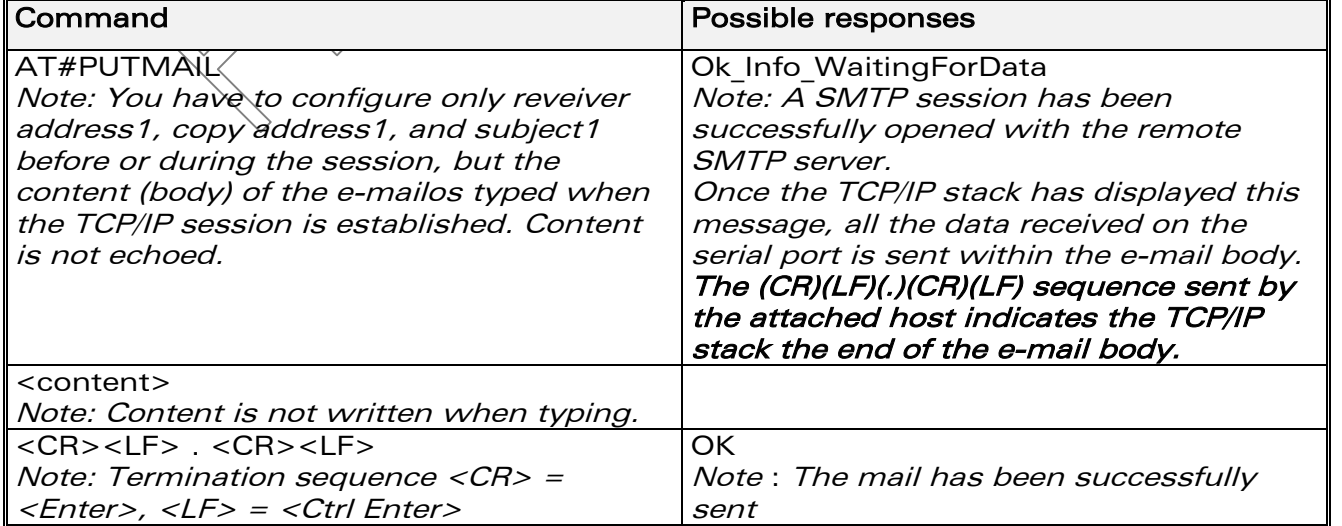

**WAVECOM**<sup>©</sup>confidential © **Confidential Default Confidential Open Confidential Open Page : 32 / 65** 

13th August 2003

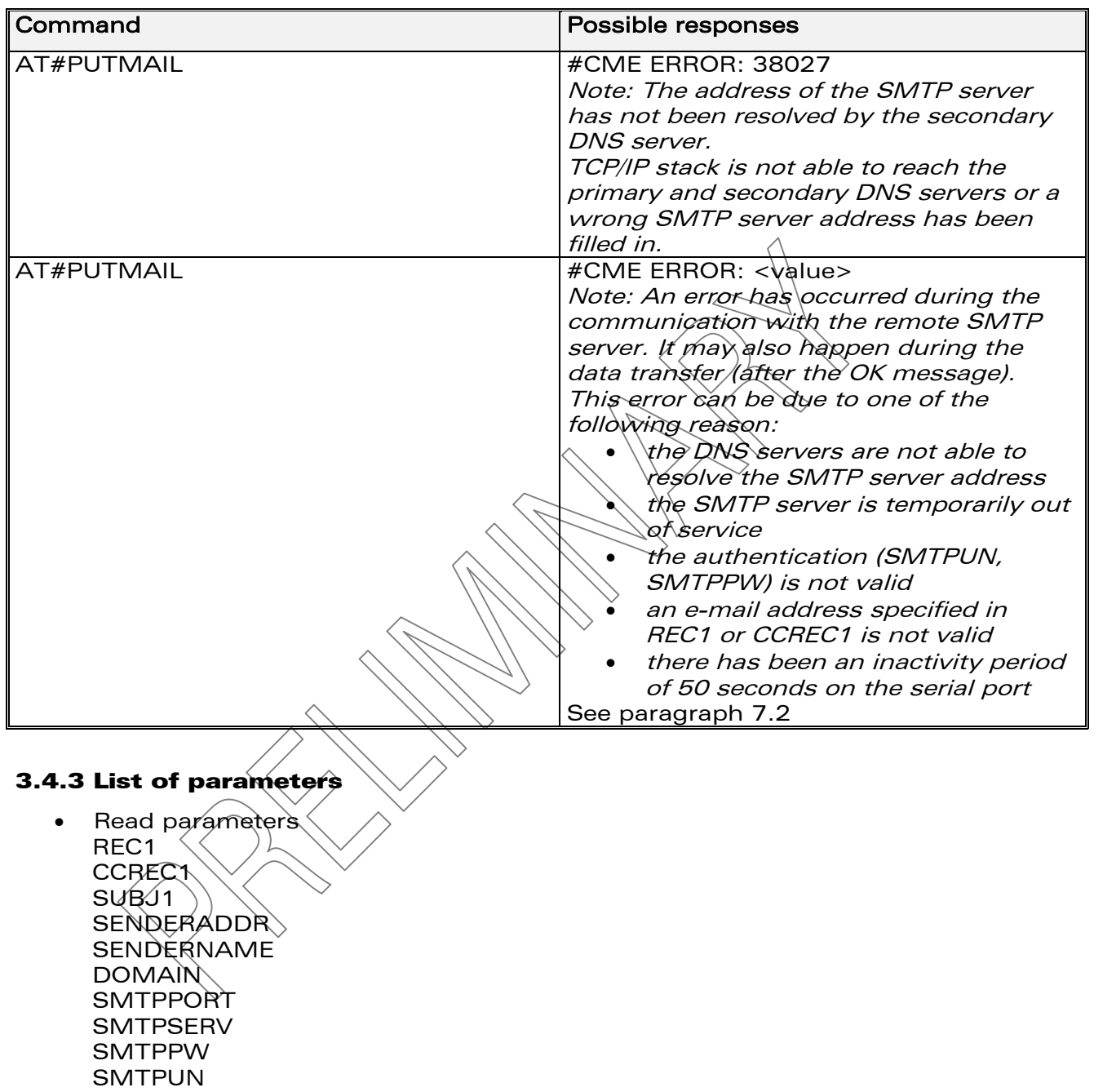

<span id="page-35-0"></span>

confidential © Page : 33 / 65

 $13<sup>th</sup>$  August 2003

# <span id="page-36-0"></span>3.5 Display e-mail parameters #VMAIL1 / #VMAIL2 / #VMAIL3

# <span id="page-36-1"></span>3.5.1 Description

This command directs the TCP/IP stack to display all the AT# parameters related to the e-mail combinations configuration.

Note: The BODY1/BODY2/BODY3 parameter values are not displayed. Their values can be displayed using the  $AT#BODY1$ ? /  $AT#BODY2$ ?  $\lambda$  $AT#BODY3$ ? commands.

> $REC1=$ CCREC1= SUBJ1= OK

Note : #VMAILi is used for #VMAIL1 or #VMAIL2 or #VMAIL3.

Command Possible responses

# <span id="page-36-2"></span>3.5.2 Syntax

Command syntax : AT#VMAILi

AT#VMAIL1

Note : View predefined (nb 1) mail header elements.

# 3.5.3 List of parameters

<span id="page-36-3"></span>• Read parameters RECI (REC1 or REC2 or REC3) CCRECI (CCREC1 or CCREC2 or CCREC3) SUBJi (SUBJ $1/9$ r SUBJ2 or SUBJ3)

# <span id="page-36-4"></span>3.6 Display POP3 parameters #VPOP3

# <span id="page-36-5"></span>3.6.1 Description

This command directs the TCP/IP stack to display all the AT# parameters related to the e-mail retriever configuration.

# <span id="page-36-6"></span>3.6.2 Syntax

#### Command syntax : AT#VPOP3

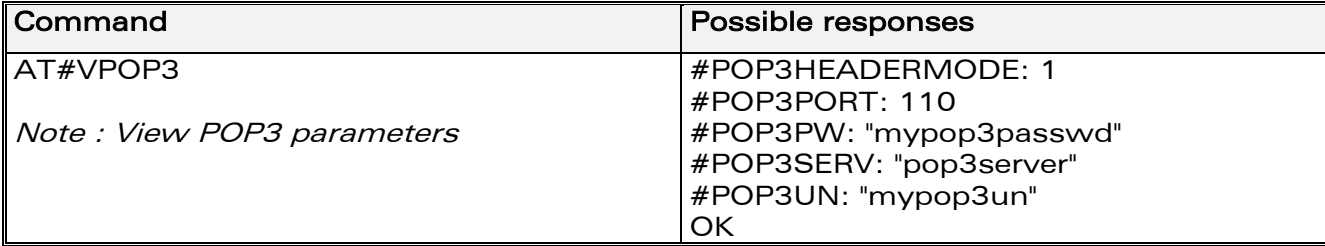

**WAVECOM**<sup>®</sup>confidential © **Confidential Device Confidential Device Confidential Device Confidential Device Confidential Device Confidential Device Confidential Device Confidential Device Confidential Device Confidential D** 

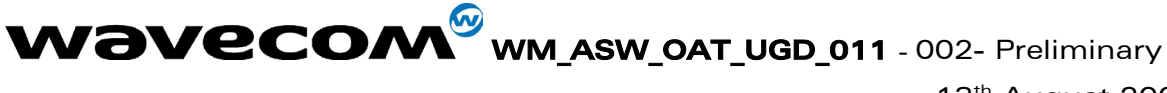

# 13<sup>th</sup> August 2003

#### 3.6.3 List of parameters

<span id="page-37-0"></span>Read parameters  $\bullet$ POP3HEADERMODE POP3PORT POP3PW POP3SERV POP3UN

# <span id="page-37-1"></span>3.7 Display SMTP parameters #VSMTP

# <span id="page-37-2"></span>3.7.1 Description

This command directs the TCP/IP stack to display all the  $\angle$ XT# parameters related to the e-mail sender configuration.

# <span id="page-37-3"></span>**3.7.2 Syntax**

Command syntax: AT#VSMTP

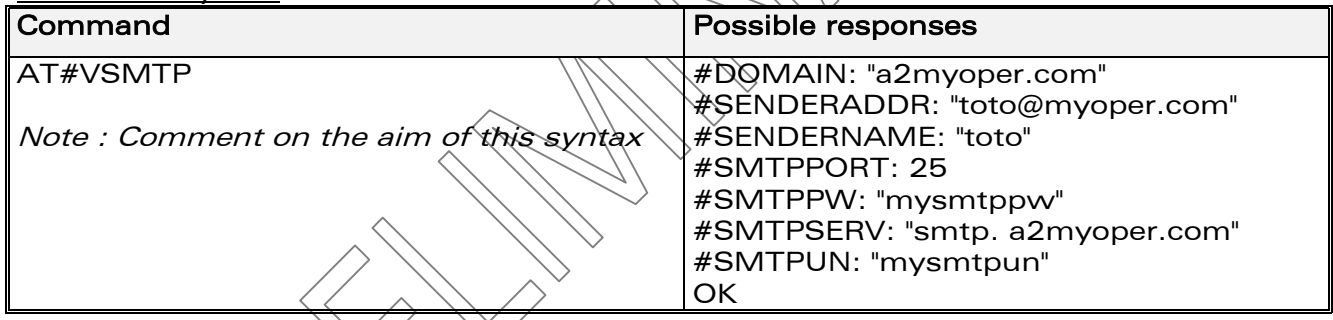

# 3.7.3 List of parameters

<span id="page-37-4"></span>Read parameters **DØMAIN SENDERADDR SENDERNAME SMTPPORT SMTPPW SMTPSERV SMTPUN** 

# <span id="page-37-5"></span>3.8 Display DNS parameters #VDNS

#### <span id="page-37-6"></span>3.8.1 Description

This command directs the TCP/IP stack to display all the AT# parameters related to the DNS servers configuration.

**Wavecom**<sup>Sconfidential ©</sup>

Page: 35 / 65

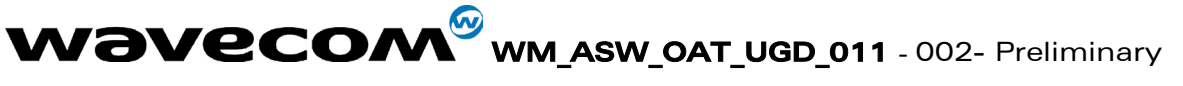

13th August 2003

# <span id="page-38-0"></span>3.8.2 Syntax

Command syntax : AT#VDNS

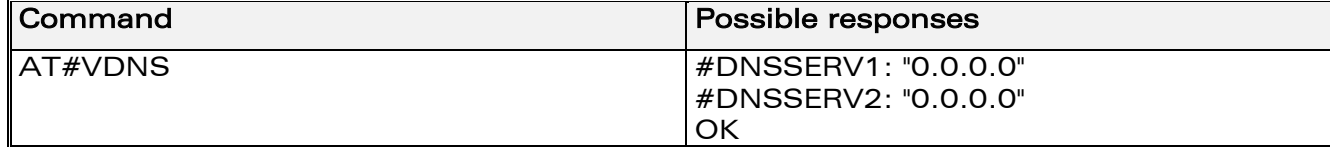

#### 3.8.3 List of parameters

<span id="page-38-1"></span>• Read parameters DNSSERV1 DNSSERV2

confidential © Page : 36 / 65

**WAVECOM** WM ASW OAT\_UGD\_011 - 002- Preliminary  $13<sup>th</sup>$  August 2003

# <span id="page-39-0"></span>4 FTP Services

# <span id="page-39-1"></span>4.1 Parameters definition

# <span id="page-39-2"></span>4.1.1 FTPPORT

# **Definition**

To reach the FTP server, the TCP/IP stack software must know the control port of the FTP server used for file transfer.

Setting / getting Set value : AT#FTPPORT=<Value> Get value: AT#FTPPORT? or AT#VFTP, AT#VAU

# Legal values

From 1 to 5 digits (each digit between 0 and 0 inclusive). Note that numbers above 65,535 are illegal as the port identification fields are 16 bits long in the TCP header.

# Default value

21

# **Note**

This parameter should be changed only upon request of your network administrator. It applies for network thirastructure including Firewalls, Proxy or specific TCP port translation.

# 4.1.2 FTPTYPE

# **Definition**

<span id="page-39-3"></span>Before transferring files from a specified FTP server, the TCP/IP stack software must specify the type of data to be transferred within the FTP session.

- Setting / getting Set value: AT#FTPTYPE=<Value> Get value : AT#FTPTYPE? or AT#VFTP, AT#VALL
- Legal values $\Diamond$ 
	- o A : for FTP ASCII sessions
	- $\circ$  I : for FTP Binary sessions (upper case 'i' char)
- Default value
- I **Note**

When this value is set to A, all the data sent by the TCP/IP stack to the FTP server is made of 7 bits characters (NVT-ASCII: the MSB is set to 0). As a consequence binary data containing 8 bits characters will be corrupted during the transfer if the FTPTYPE is set to A.

**WAVECOM**<sup>®</sup>confidential © **Confidential Device Confidential Device Confidential Device Confidential Device Confidential Device Confidential Device Confidential Device Confidential Device Confidential Device Confidential D** 

 $13<sup>th</sup>$  August 2003

# 4.1.3 FTPSERV

# **Definition**

<span id="page-40-0"></span>FTP server address. To connect to an FTP server to download files, the TCP/IP stack software must know the address of the FTP server that is to be used.

- Setting / getting Set value : AT#FTPSERV=<Value> Get value : AT#FTPSERV? or AT#VFTP, AT#VALL
	-
- Legal values
	- $\circ$  32-bit number in dotted-decimal notation (i.e. xxx.xxx, xxx.xxx) or
	- o alphanumeric ASCII text string up to 120 characters if DNS is
	- available

# Default value

<span id="page-40-1"></span>There is no default value for this parameter

# 4.1.4 FTPUN

**Definition** 

Before transferring files from a specified FTP server, the TCP/IP stack software must open an FTP session using a valid FTP user name

- Setting / getting Set value : AT#FTPUN=<Value> Get value: AT#FTPUN? or AT#VFTP, AT#VAL
- **Legal values** Alphanumeric ASCII text string up to 64 characters.
	- Default value There is no default value for this parameter

# <span id="page-40-2"></span>4.1.5 FTPPW

- **Definition** Before transferring files from a specified FTP server, the TCP/IP stack software must open an FTP session using a valid FTP password.
- Setting/getting Set value : AT#FTRPW=<Value> Get value : AT#FTPPW? or AT#VFTP, AT#VALL
- Legal values Alphanumeric ASCII text string up to 64 characters
- Default value There is no default value for this parameter

# 4.1.6 FTPGETFILENAME

- <span id="page-40-3"></span>**Definition** In order to download a file from the FTP server, the TCP/IP stack software must know the name of the relevant file.
- Setting / getting Set value : AT#FTPGETFILENAME=<Value> Get value : AT#FTPGETFILENAME? or AT#VFTP, AT#VALL
- Legal values Alphanumeric ASCII text string up to 120 characters. Default value

There is no default value for this parameter

**WAVECOM**<sup>®</sup>confidential © **Confidential Department of the Page : 38 / 65** 

 $13<sup>th</sup>$  August 2003

# 4.1.7 FTPGETPATH

**Definition** 

<span id="page-41-0"></span>In order for the TCP/IP stack software to get a file from the FTP server, the TCP/IP stack software must know the path of the relevant file. For example, it could be : /list

- Setting / getting Set value : AT#FTPGETPATH=<Value> Get value : AT#FTPGETPATH? or AT#VFTP, AT#VALL
- Legal values Alpha-numeric ASCII text string up to 120 characters.
- Default value
	- There is no default value for this parameter
- Note

Depending on the FTP server, the value can be used for  $\det$  at file from the root directory of the FTP server

# <span id="page-41-1"></span>4.1.8 FTPPUTFILENAME

- **Definition** In order for the TCP/IP stack software to upload a file to the FTP server, the TCP/IP stack software must know the name of the relevant file.
- Setting / getting Set value : AT#FTPPUTFILENAME=xvalue> Get value : AT#FTPPUTFILENAME? or AT#VFTP, AT#VALL
- Legal values Alpha-numeric ASCII text string up to 120 characters.
- Default value There is no default value for this parameter

# 4.1.9 FTPPUTPATH

Definition  $\leq$ 

<span id="page-41-2"></span>In order for the TCP/IR stack software to upload a file to the FTP server, the TCP/IP stack software must know the path of the relevant file. For example, it could be //list

- Setting *\getting* Set value : AT#FTPPUTPATH=<Value> Get value : AT#FTPPUTPATH? or AT#VFTP, AT#VALL
- Legal values Alpha-numeric ASCII text string up to 120 characters
- Default value There is no default value for this parameter
- Note

Depending on the FTP server, the value can be used for getting a file from the root directory of the FTP server

13th August 2003

# <span id="page-42-0"></span>4.2 Get data from server #FTPGET

# <span id="page-42-1"></span>4.2.1 Description

This command sent by the attached host directs the TCP/IP stack to connect to the specified FTP server and to retrieve the specified file from this server. Once the operation completed, the TCP/IP stack closes the FTP connection. Once an IP link established, the attached host can retrieve a file from a FTP server at any time (except when the TCP/IP stack software is already in a process using TCP resources).

This command is similar to a GET operation (with an automatie) connect/disconnect) issued by a standard FTP client on  $\alpha \mathcal{RC}$ . The TCP/IP stack handles the global FTP get process by itself.

Note: Each <ETX> character present in the payload data of the FTP flow will be coded by the TCP/IP stack on the serial port as  $\langle D \rangle \to \langle E \rangle$ . Each  $\langle D \rangle$ E> character will be coded as <DLE><DLE>. The attached host must then decode the FTP flow to remove these escape characters.

# <span id="page-42-2"></span>4.2.2 Syntax

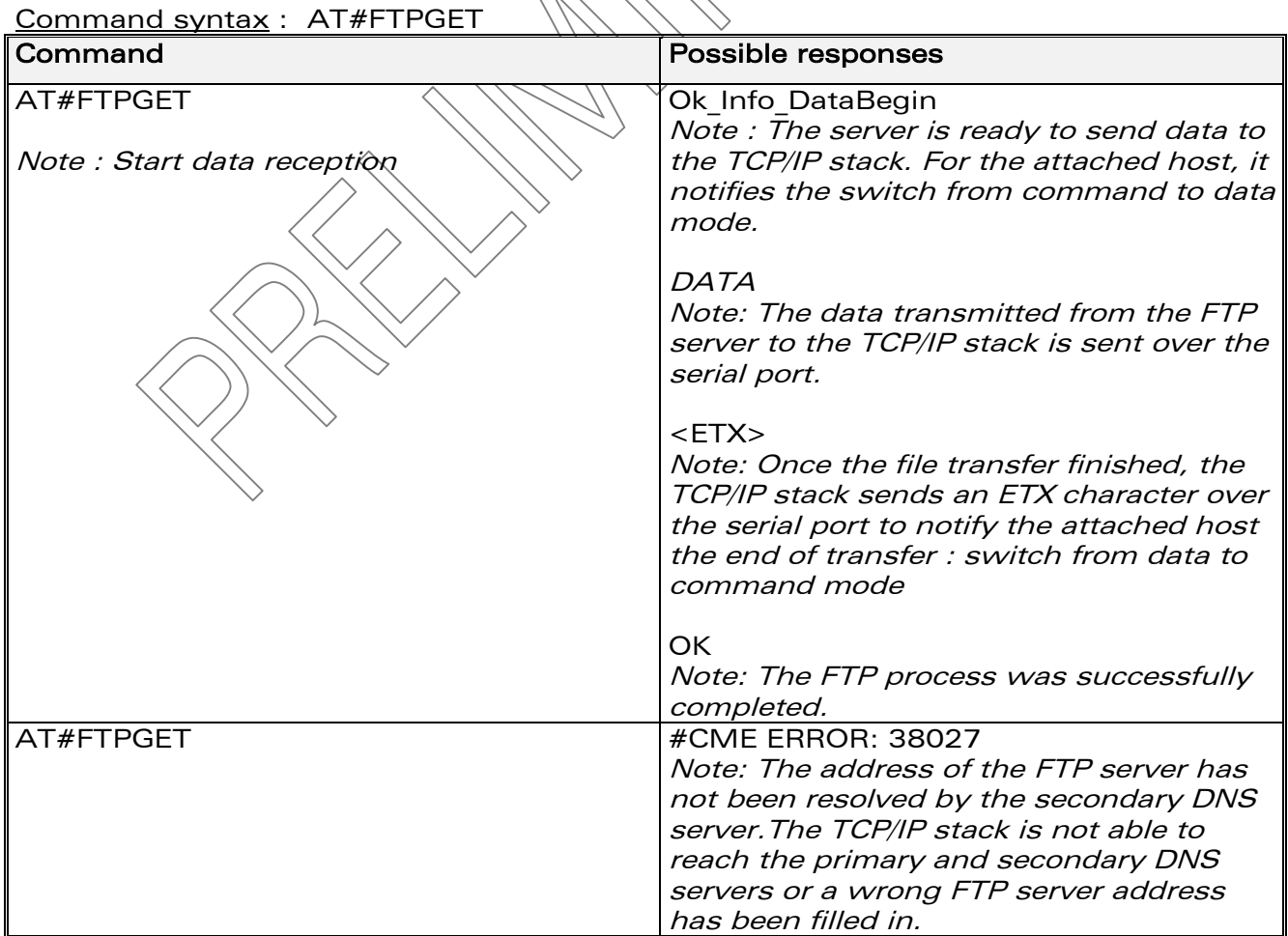

**WAVECOM**<sup>®</sup>confidential © **Confidential Device Confidential Device Confidential Device Confidential Device Confidential Device Confidential Device Confidential Device Confidential Device Confidential Device Confidential D** 

13th August 2003

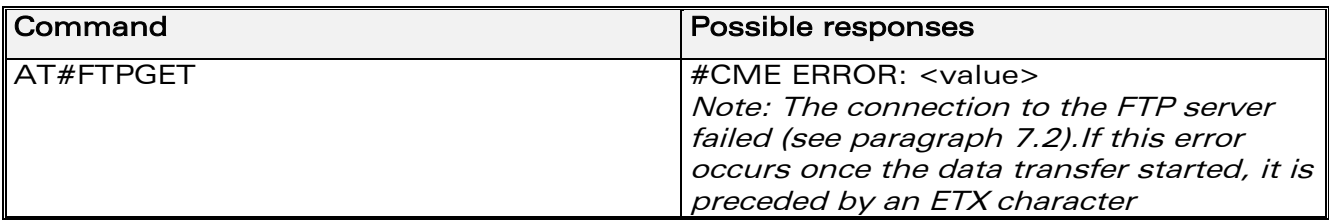

#### 4.2.3 List of parameters

<span id="page-43-0"></span>• Read parameters FTPGETFILENAME FTPGETPATH FTPPORT FTPSERV FTPTYPE FTPPW FTPUN

# <span id="page-43-1"></span>4.3 Put data to server #FTPPUT

# <span id="page-43-2"></span>4.3.1 Description

This command sent by the attached host directs the TCP/IP stack to connect to the specified FTP server and to upload the data received on the serial port to the specified file on this server. Once the operation completed, the TCP/IP stack closes the FTP connection.

Once an IP link is established, the attached host can send a file to a FTP server at any time (except when the  $\Gamma$ CP/IP stack software is already in a process using TCP resources).

This command is similar to a PUT operation (with an automatic

connect/disconnect) issued by a standard FTP client on a PC. The TCP/IP stack handles the global FTP put process by itself.

Note: The TCP/IP stack will only interpret an <ETX> character as the end of the file to be transferred if it's not preceded by a <DLE> character. As a

consequence the attached host must send <ETX> characters preceded by <DLE> characters and it must also code <DLE> characters in <DLE><DLE>.

**WAVECOM**<sup>®</sup>confidential © **Confidential Department of the Page : 41 / 65** 

13th August 2003

# <span id="page-44-0"></span>4.3.2 Syntax

Command syntax : AT#FTPPUT

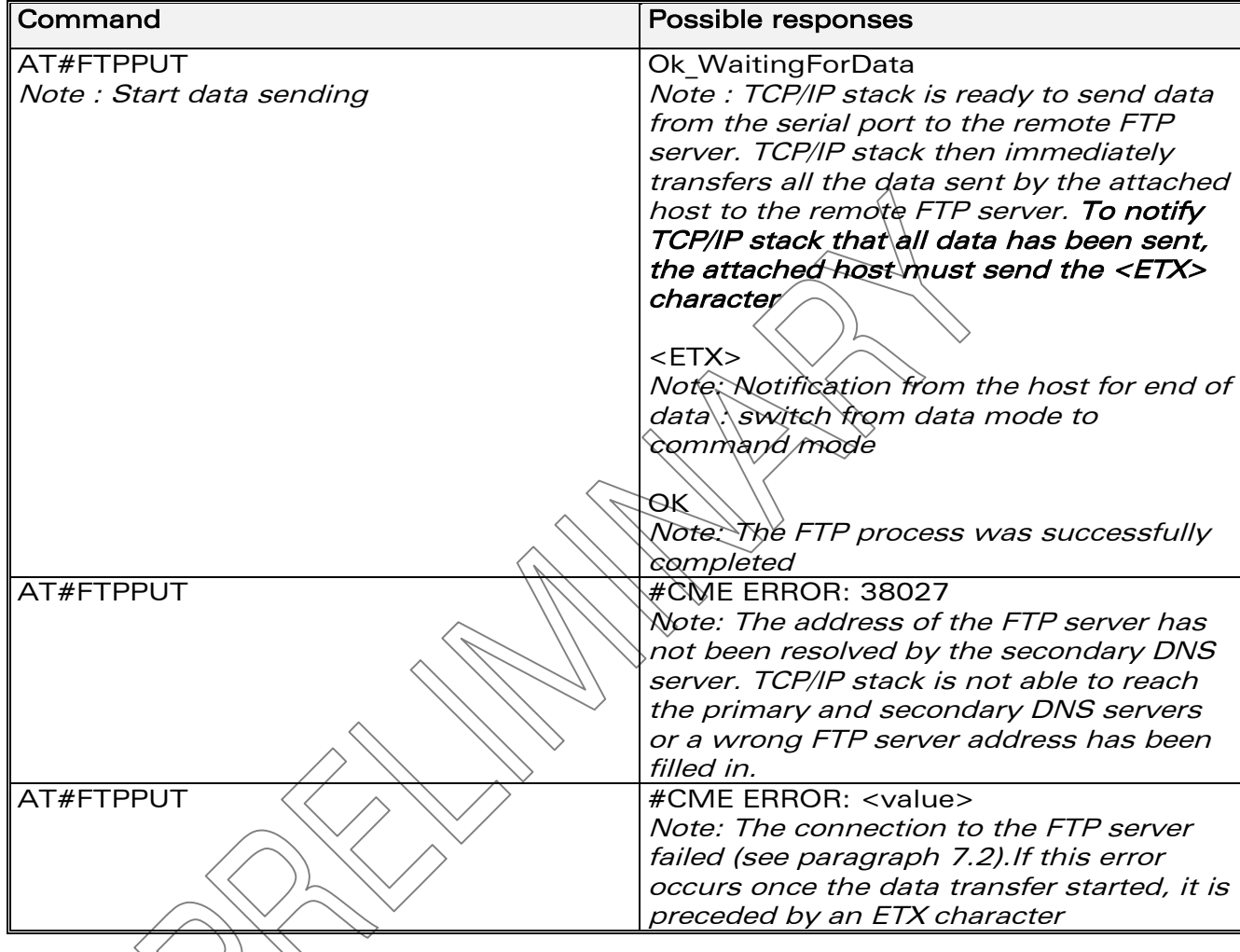

# 4.3.3 List of parameters

<span id="page-44-1"></span>• Read parameters **FTPPUTFILENAME** FTPPUTPATH FTPPORT FTPSERV FTPTYPE FTPPW FTPUN

**WAVECOM**<sup>©</sup>confidential © **Page : 42 / 65** 

13<sup>th</sup> August 2003

 $\wedge$ 

# <span id="page-45-0"></span>4.4 Display FTP parameters #VFTP

# <span id="page-45-1"></span>**4.4.1 Description**

This command directs the TCP/IP stack to display all the AT# parameters related to the FTP client configuration.

# <span id="page-45-2"></span>**4.4.2 Syntax**

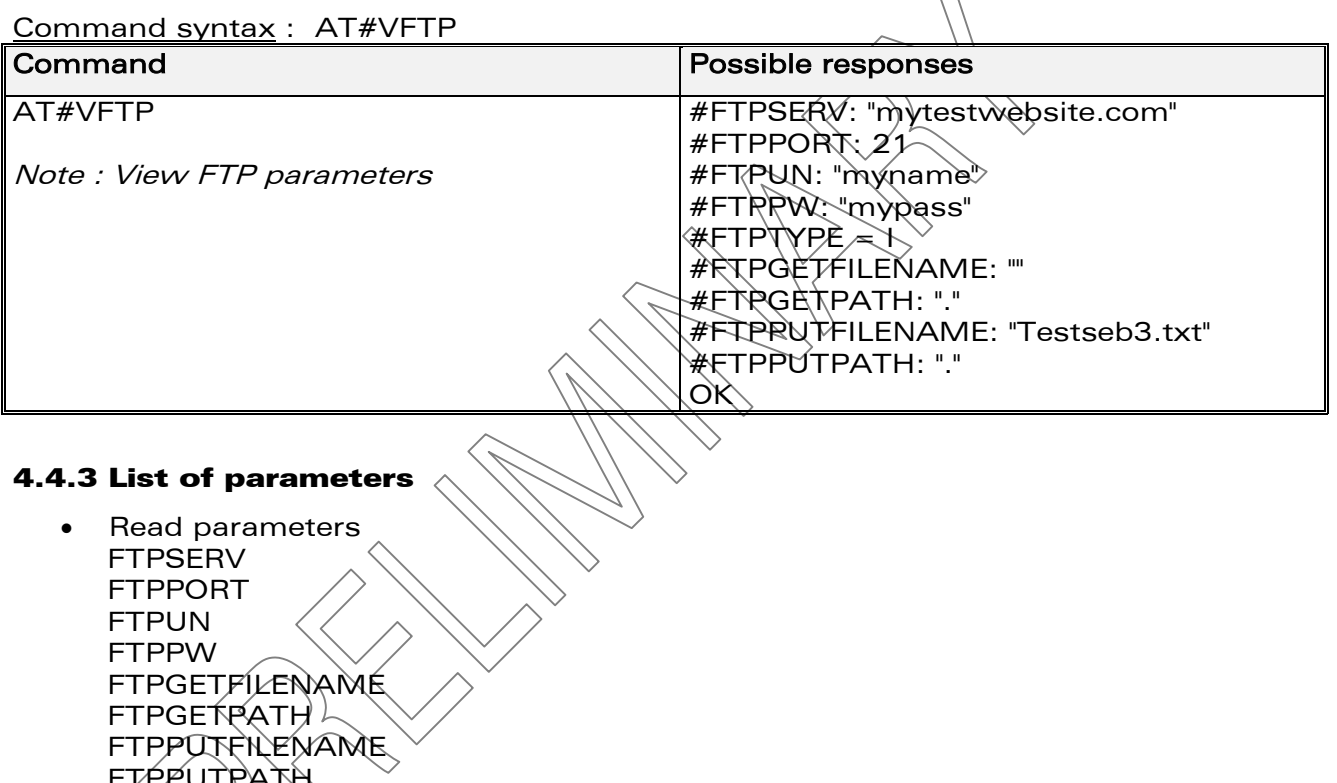

**Wavecom**<sup>Sconfidential ©</sup>

<span id="page-45-3"></span>**FTPTYPE** 

Page: 43 / 65

WƏVECOM<sup>®</sup> wm\_asw\_oat\_ugd\_011 - 002- Preliminary

# 13th August 2003

# <span id="page-46-0"></span>5 TCP socket Services

# <span id="page-46-1"></span>5.1 Parameters definition

# <span id="page-46-2"></span>5.1.1 DLEMODE

# **Definition**

When performing the socket TCP, the attached host has the choice to code or not the ETX character.

- Setting / getting Set value : AT#DLEMODE=<Value> Get value : AT#DLEMODE? or AT#VTCP, AT#VALL
- Legal values
	- $\circ$  0: When DLEMODE is set to 0, no specific process is needed on [ETX] characters.

It means that it is not possible for a host to request a end of connection or to receive a clear indication of end of connection from the TCP/IP stack.

o 1: When DLEMODE is set to  $\lambda$ , the [ETX] character means a request or an indication of end of connection. As a consequence,  $\frac{1}{2}$ ,  $\frac{1}{2}$ ,  $\frac{1}{2}$ ,  $\frac{1}{2}$  characters that belongs to the payload data must be sent by the host on the serial port preceded by a DLE

character. Similarly ETX characters received by the TCP/IP stack from the Internet are sent to the host through the serial port preceded by a DLE character

# Default value

1

# **5.1.2 TCPPORT**

Definition

<span id="page-46-3"></span>To exchange data over TCP, the TCP/IP stack software must know the port of the remote peer used for the TCP session.

- Setting / getting Set value : AT#TCPPORT=<Value> Get value : AT#TCPPORT? or AT#VTCP, AT#VALL
- Legal values

From 1 to 5 digits (each digit between 0 and 9 inclusive).

Note that numbers above 65,535 are illegal as the port identification fields are 16 bits long in the TCP header.

Default value

 $\Omega$ 

**WAVECOM**<sup>®</sup>confidential © **Confidential Device Confidential Device Confidential Device Confidential Device Confidential Device Confidential Device Confidential Device Confidential Device Confidential Device Confidential D** 

# <span id="page-47-0"></span>5.1.3 TCPSERV

#### • Definition

To exchange data over TCP, the TCP/IP stack software must know the address of the remote TCP server (or host) that is to be used.

- Setting / getting Set value : AT#TCPSERV=<Value> Get value : AT#TCPSERV? or AT#VTCP, AT#VALL
- **Legal values** 
	- o 32-bit number in dotted-decimal notation (i.e. xxx.xxx.xxx.xxx) or
	- o alphanumeric ASCII text string up to 120 characters if DNS is
	- integrated.

# Default value

There is no default value for this parameter

# 5.1.4 TCPTXDELAY

# **Definition**

<span id="page-47-1"></span>This parameter determines the time delay introduced before sending a TCP frame that has not been entirely filled with user data. The time is entered in milliseconds and it should be noted that a value of '0' initiates the sending of a TCP frame as soon as possible after the reception  $\partial \hat{\beta}$  single character value from the host.

- Setting / getting Set value: AT#TCPTXDELAY=<Value> Get value: AT#TCPTXDELAY? or AT#VTCP, AT#VALL
- Legal values Integer multiple of 20 and between 0 and 32760 inclusive.
- Default value 100

# <span id="page-47-2"></span>5.2 Open listening mode #LTCPSTART

# <span id="page-47-3"></span>5.2.1 Description

This command sent by the attached host directs the TCP/IP stack to open a listening TCP connection on the specified TCP port.

Once an IP link is established, the attached host can open a listening TCP socket at any time (except when the TCP/IP stack software is already in a process using TCP resources).

The TCP connection will be active upon reception of a TCP connection request sent by a remote allowed TCP peer (TCPSERV) on the appropriate TCP port (TCPPORT).

Once opened, this TCP connection may be closed by the remote TCP peer or by the attached host via sending an ETX character on the serial port (depending on the DLEMODE parameter).

#### **Note**

- The LTCP command can be aborted before an incoming TCP request has been received by issuing an <ETX> character on the serial port
- If the DLEMODE parameter is set to 1, the TCP/IP stack will only interpret an <ETX> character as a close request if a <DLE> character does not precede it. As a consequence the attached host must send <ETX> characters preceded by <DLE> characters and it must also code

#### **WAVECOM**<sup>®</sup>confidential © **Confidential Device Confidential Device Confidential Device Confidential Device Confidential Device Confidential Device Confidential Device Confidential Device Confidential Device Confidential D**

13th August 2003

<DLE> characters in <DLE><DLE>. Similarly, each <ETX> character present in the payload data of the TCP frame will be coded by the TCP/IP stack on the serial port as <DLE><ETX>. Each <DLE> character will be coded as <DLE><DLE>. The attached host must then decode the TCP socket flow to remove these escape characters.

If the DLEMODE parameter is set to 0, the TCP/IP stack will never close the TCP connection (unless an error occurs).

# <span id="page-48-0"></span>5.2.2 Syntax

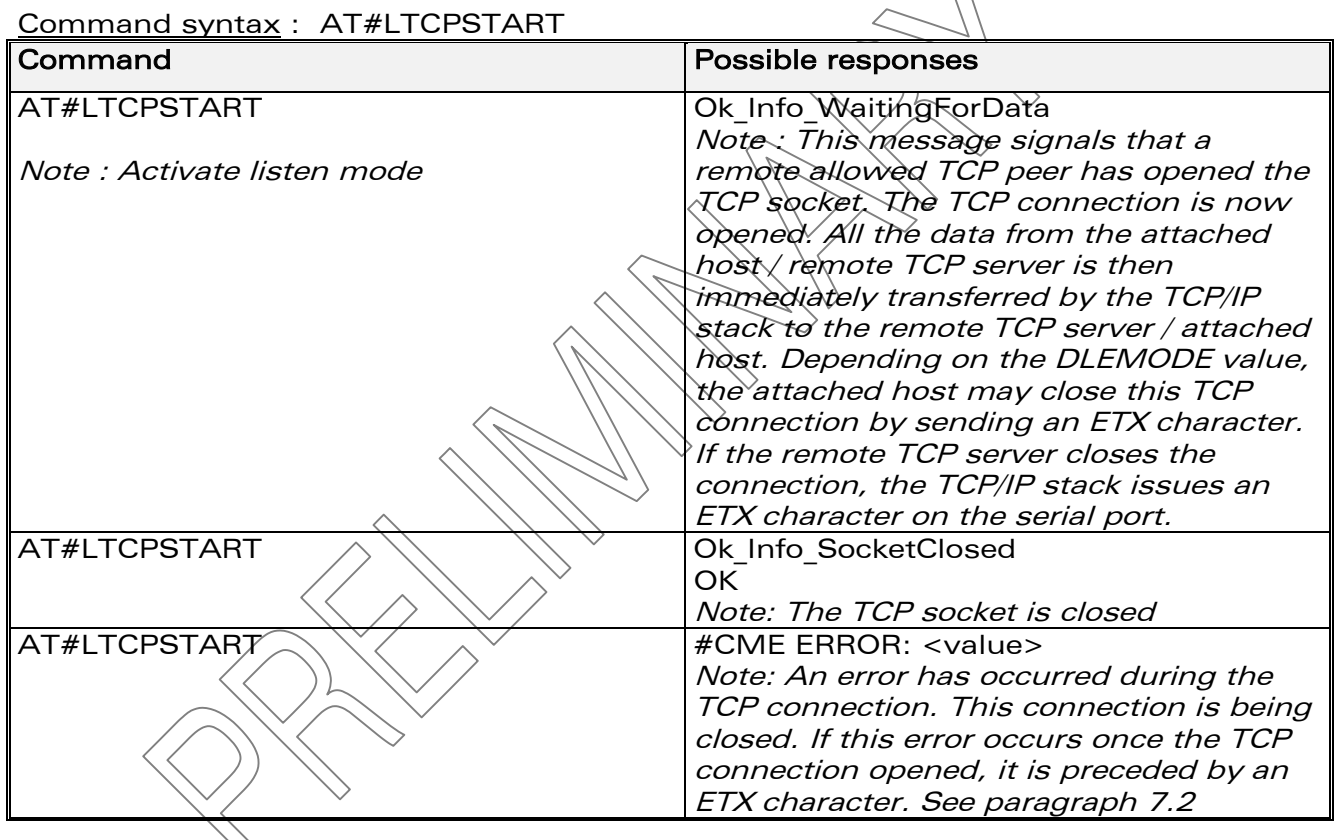

## 5.2.3 List of parameters

<span id="page-48-1"></span>• Read parameters DLEMODE TCPPORT **TCPSERV** 

# <span id="page-48-2"></span>5.3 Close listening mode #LTCPSTOP

# <span id="page-48-3"></span>5.3.1 Description

This command directs the TCP/IP stack to close a TCP listening mode (previously launched by the AT#LTCPSTART command).

**WAVECOM**<sup>®</sup>confidential © **Page : 46 / 65** 

#### <span id="page-49-0"></span>5.3.2 Syntax

Command syntax : AT#LTCPSTOP

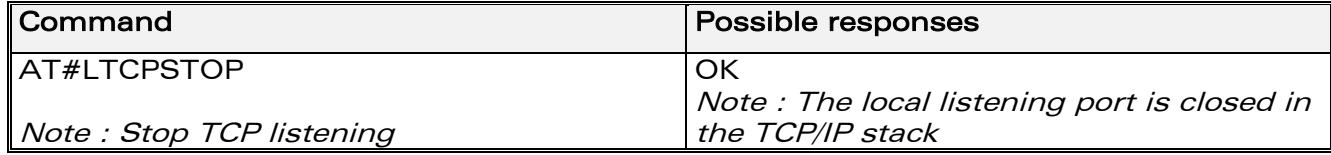

### 5.3.3 List of parameters

<span id="page-49-1"></span>• Read parameters DLEMODE TCPPORT **TCPSERV** 

# <span id="page-49-2"></span>5.4 Open TCP connection #OTCP

# <span id="page-49-3"></span>5.4.1 Description

This command sent by the attached host directs the TCP/IP stack to open a TCP connection to the specified TCP server.

Once an IP link is established, the attached host can open a TCP connection at any time (except when the TCP/IR stack software is already in a process using TCP resources).

This TCP connection may be closed by the remote TCP server or by the attached host via sending an ETX character on the serial port (depending on the DLEMODE parameter).

Notes on DLEMODE value:

Depending in the DLEMODE value, the attached host may close this TCP connection by sending an ETX character.

- If the DLEMODE parameter is set to 1, the TCP/IP stack will only interpret an  $\times$ ETX $\times$  character as a close request if it's not preceded by a  $\leq$ DLÉ> character. As a consequence the attached host must send <ETX> characters preceded by <DLE> characters and it must also code <DLE> characters in <DLE><DLE>. Similarly, each <ETX> character present in the payload data of the TCP frame will be coded by the TCP/IP stack on the serial port as <DLE><ETX>. Each <DLE> character will be coded as <DLE><DLE>. The attached host must then decode the TCP socket flow to remove these escape characters.
- If the DLEMODE parameter is set to 0, the TCP/IP stack will never close the TCP connection (unless an error occurs).

If the remote TCP server closes the connection, the TCP/IP stack sends an ETX character on the serial port.

**WAVECOM**<sup>®</sup>confidential © **Confidential Device Confidential Device Confidential Device Confidential Device Confidential Device Confidential Device Confidential Device Confidential Device Confidential Device Confidential D** 

13th August 2003

# <span id="page-50-0"></span>5.4.2 Syntax

Command syntax : AT#OTCP

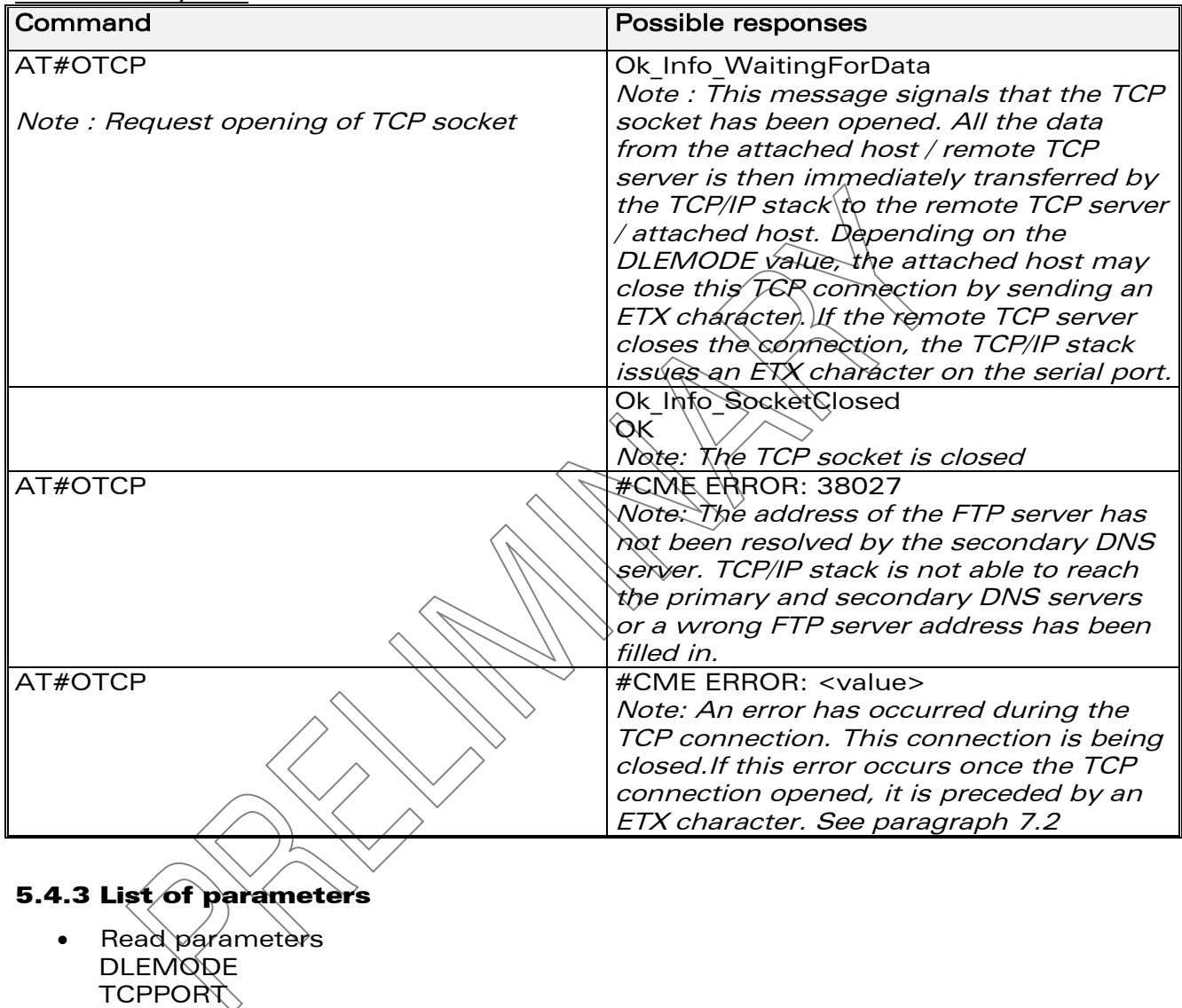

<span id="page-50-1"></span>TCPSERV

# <span id="page-50-2"></span>5.5 Display TCP parameters #VTCP

# <span id="page-50-3"></span>5.5.1 Description

This command directs the TCP/IP stack to display all the AT# parameters related to the TCP socket configuration.

**WAVECOM**<sup>©</sup>confidential © **Page : 48 / 65** 

# 13<sup>th</sup> August 2003

# <span id="page-51-0"></span>**5.5.2 Syntax**

Command syntax: AT#VTCP

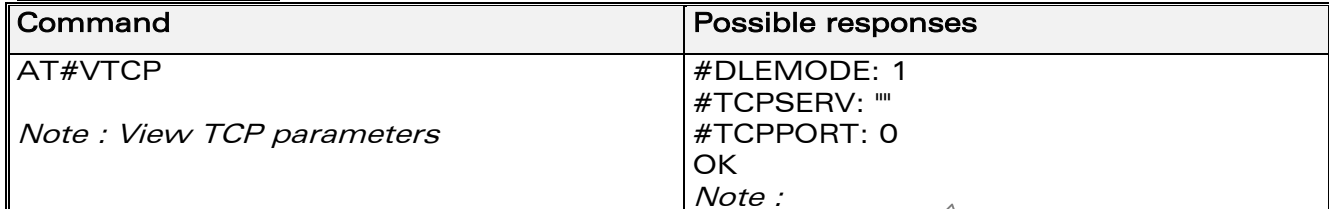

# **5.5.3 List of parameters**

<span id="page-51-1"></span>Read parameters  $\bullet$ **DLEMODE TCPSERV TCPPORT** 

**Wavecom**<sup>Sconfidential ©</sup>

Page: 49 / 65

WƏVECOM<sup>®</sup> WM\_ASW\_OAT\_UGD\_011 - 002- Preliminary 13<sup>th</sup> August 2003

# <span id="page-52-0"></span>**6 Other**

# <span id="page-52-1"></span>6.1 Display software version #VVERSION

# <span id="page-52-2"></span>**6.1.1 Description**

This command directs the TCP/IP stack to display the software version.

# <span id="page-52-3"></span>**6.1.2 Syntax**

Command syntax: AT#VVERSION  $\mathbf{F}$ 

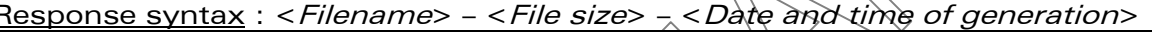

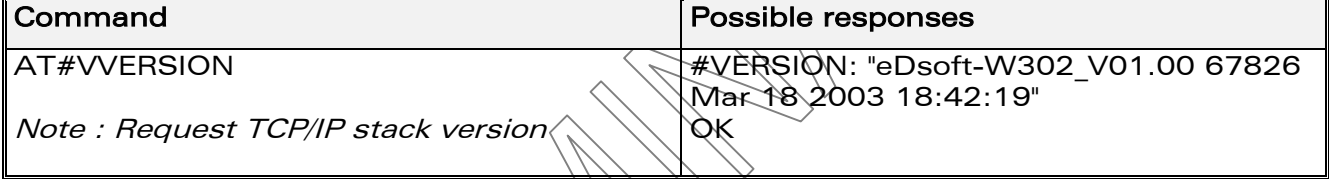

# <span id="page-52-4"></span>**6.1.3 List of parameters**

No TCP/IP parameters.

**Wavecom**<sup>Sconfidential ©</sup>

Page: 50 / 65

 $\boldsymbol{\mathsf{W} \text{A}} \boldsymbol{\mathsf{V} \text{E}} \boldsymbol{\mathsf{C}} \boldsymbol{\mathsf{O}} \boldsymbol{\mathsf{M}}^{\boldsymbol{\omega}}$  WM\_ASW\_OAT\_UGD\_011 - 002- Preliminary

13<sup>th</sup> August 2003

# <span id="page-53-0"></span>6.2 Display current status #VSTATE

# <span id="page-53-1"></span>**6.2.1 Description**

This command directs the TCP/IP stack to display the current status of the Wavecom product.

# <span id="page-53-2"></span>**6.2.2 Syntax**

Command syntax · AT#VSTATF

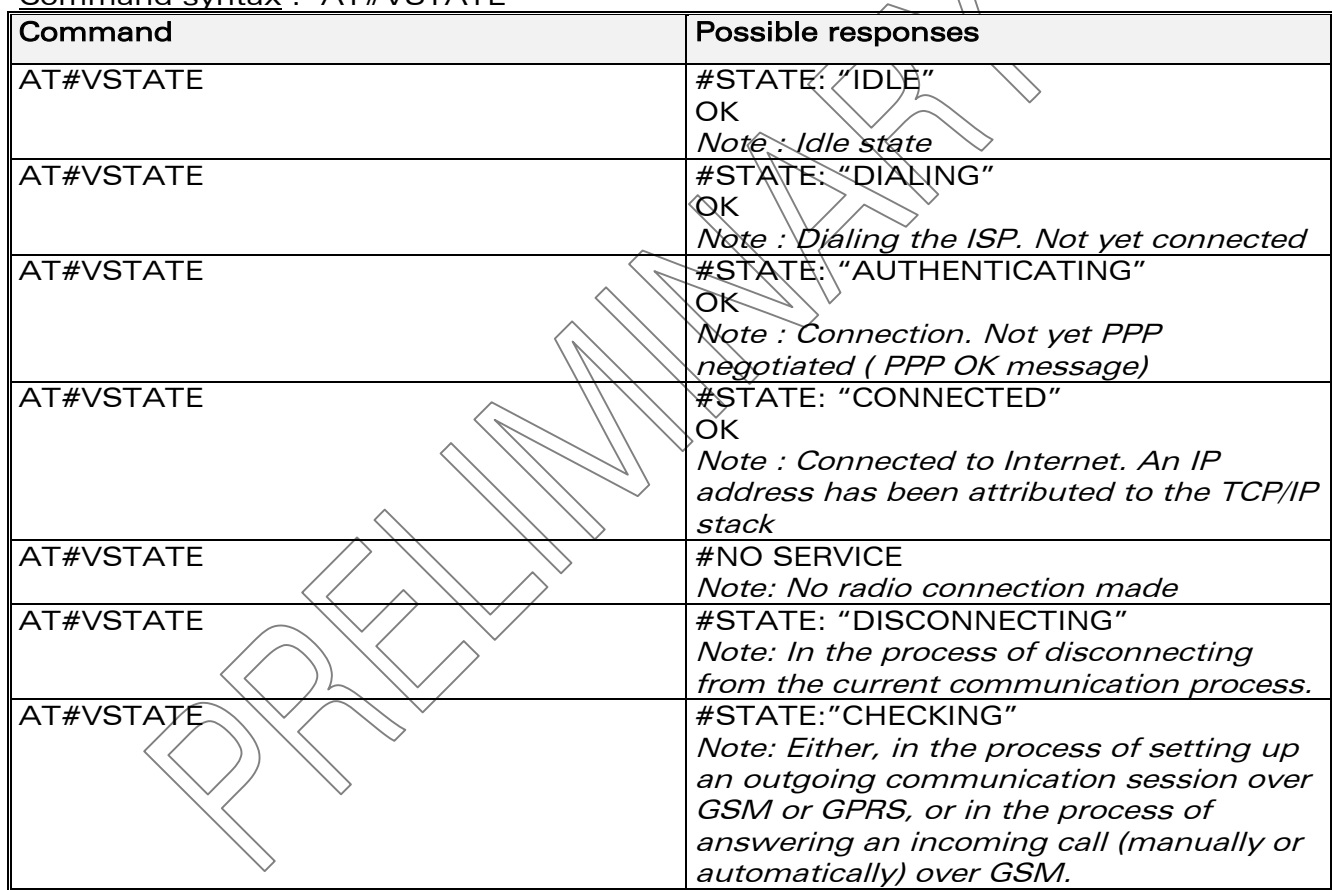

#### <span id="page-53-3"></span>**6.2.3 List of parameters**

No TCP/IP parameters.

# <span id="page-53-4"></span>6.3 Display all parameters #VALL

# <span id="page-53-5"></span>**6.3.1 Description**

This command directs the TCP/IP stack to display all the AT# parameters. The parameters are displayed by blocks of categories separated by a <CR><LF> sequence, all at the same time.

**Wavecom**<sup>Sconfidential ©</sup>

Page: 51 / 65

13<sup>th</sup> August 2003

# <span id="page-54-0"></span>**6.3.2 Syntax**

Command syntax: AT#VALL

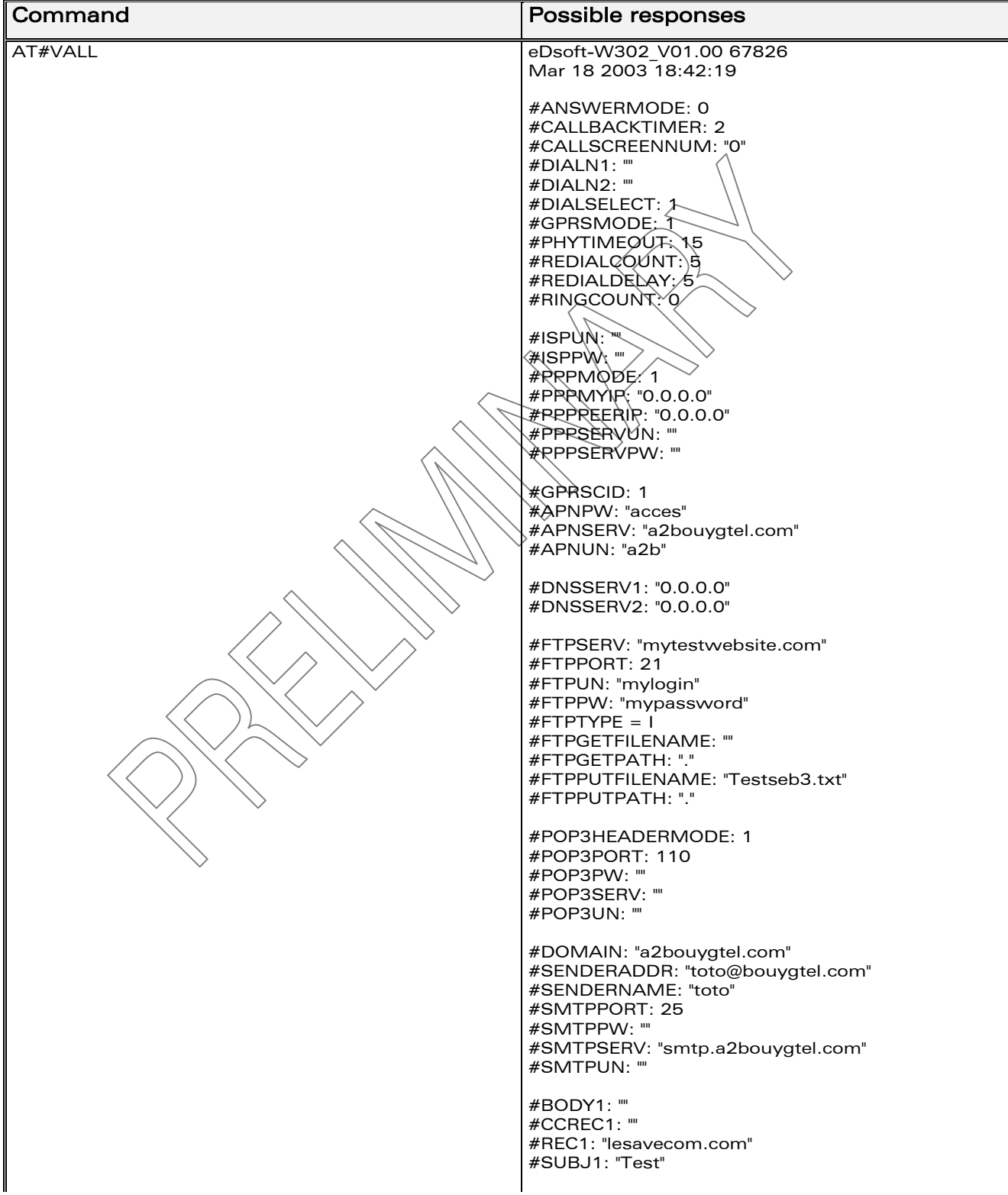

**Wavecom**<sup>Sconfidential ©</sup>

Page: 52 / 65

13<sup>th</sup> August 2003

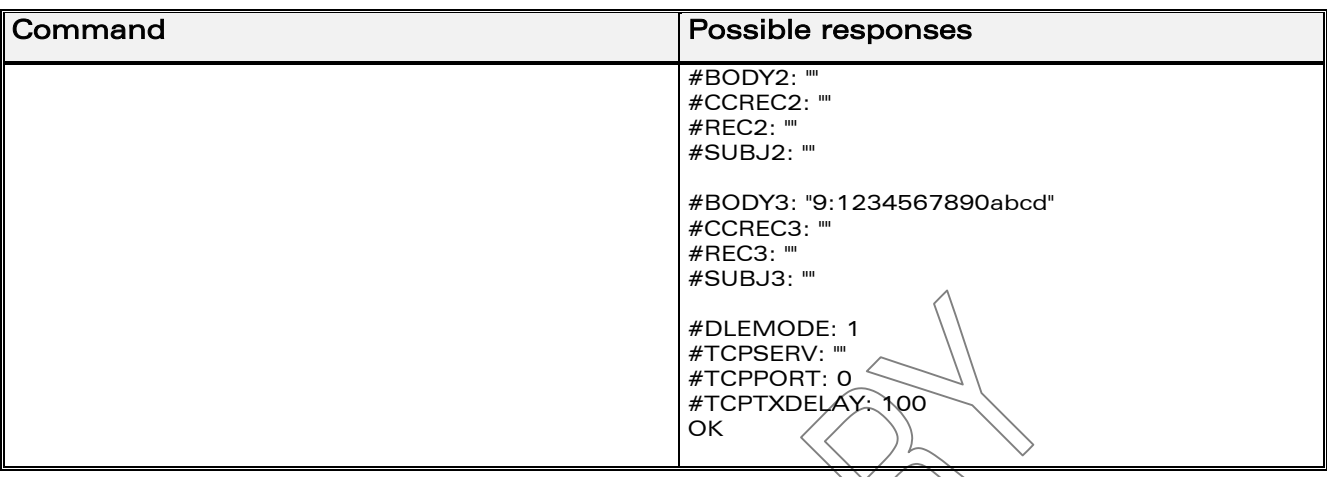

#### **6.3.3 List of parameters**

<span id="page-55-0"></span>Read parameters  $\bullet$ All parameters.

# <span id="page-55-1"></span>6.4 Erase flash memory parameter values #DELFLASH

# <span id="page-55-2"></span>**6.4.1 Description**

This command erases the contents of parameter flash memory. Used prior to a 'hard reset' of the module, it results in the default values being written into the parameter memory. (Note: the current parameter values remain visible until the 'hard reset' is completed.

# <span id="page-55-3"></span>6.4.2 Syntax

Command syntax .< AT#DELFLASH

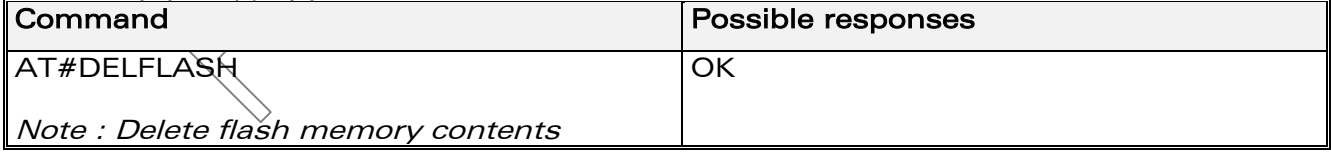

# <span id="page-55-4"></span>**6.4.3 List of parameters**

No TCP/IP parameters.

# <span id="page-56-0"></span>7 Response messages and error codes.

# <span id="page-56-1"></span>7.1 Response messages

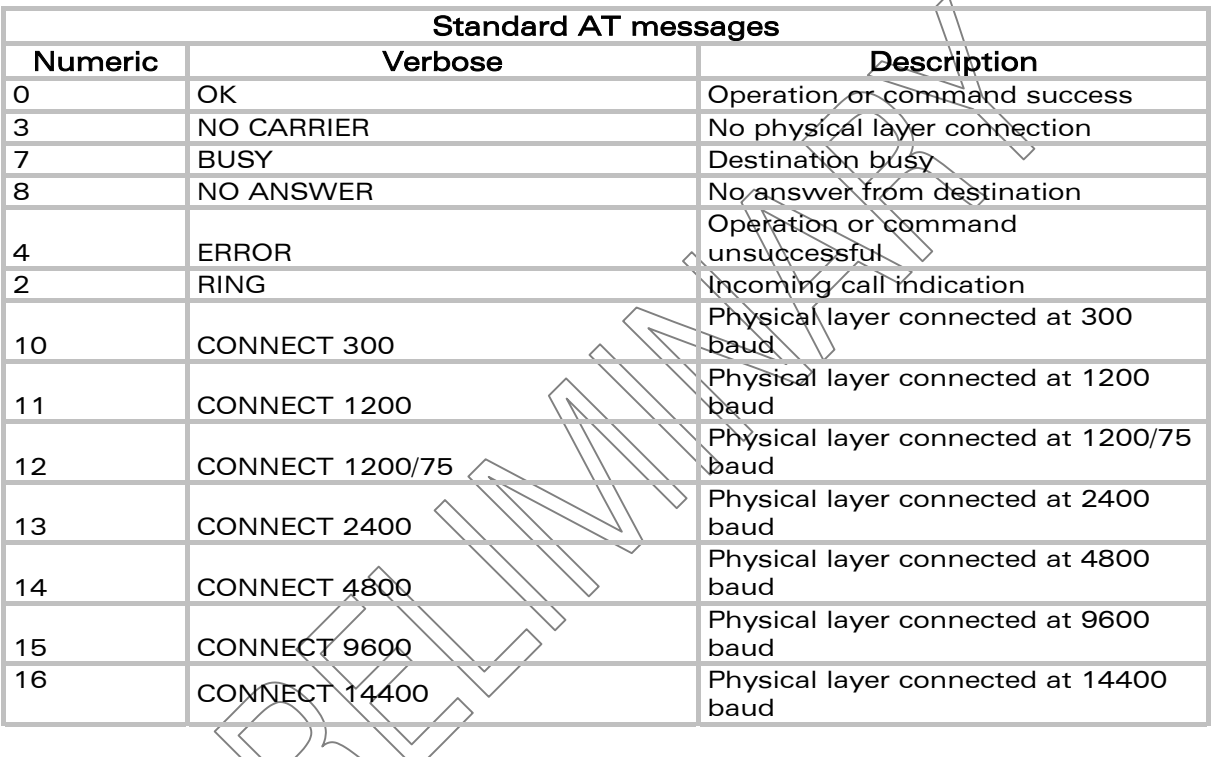

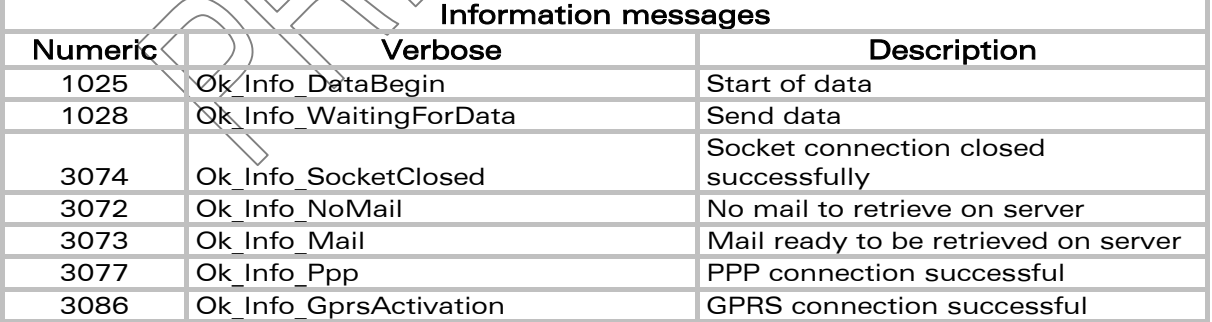

confidential © Page : 54 / 65

# <span id="page-57-0"></span>7.2 Error codes

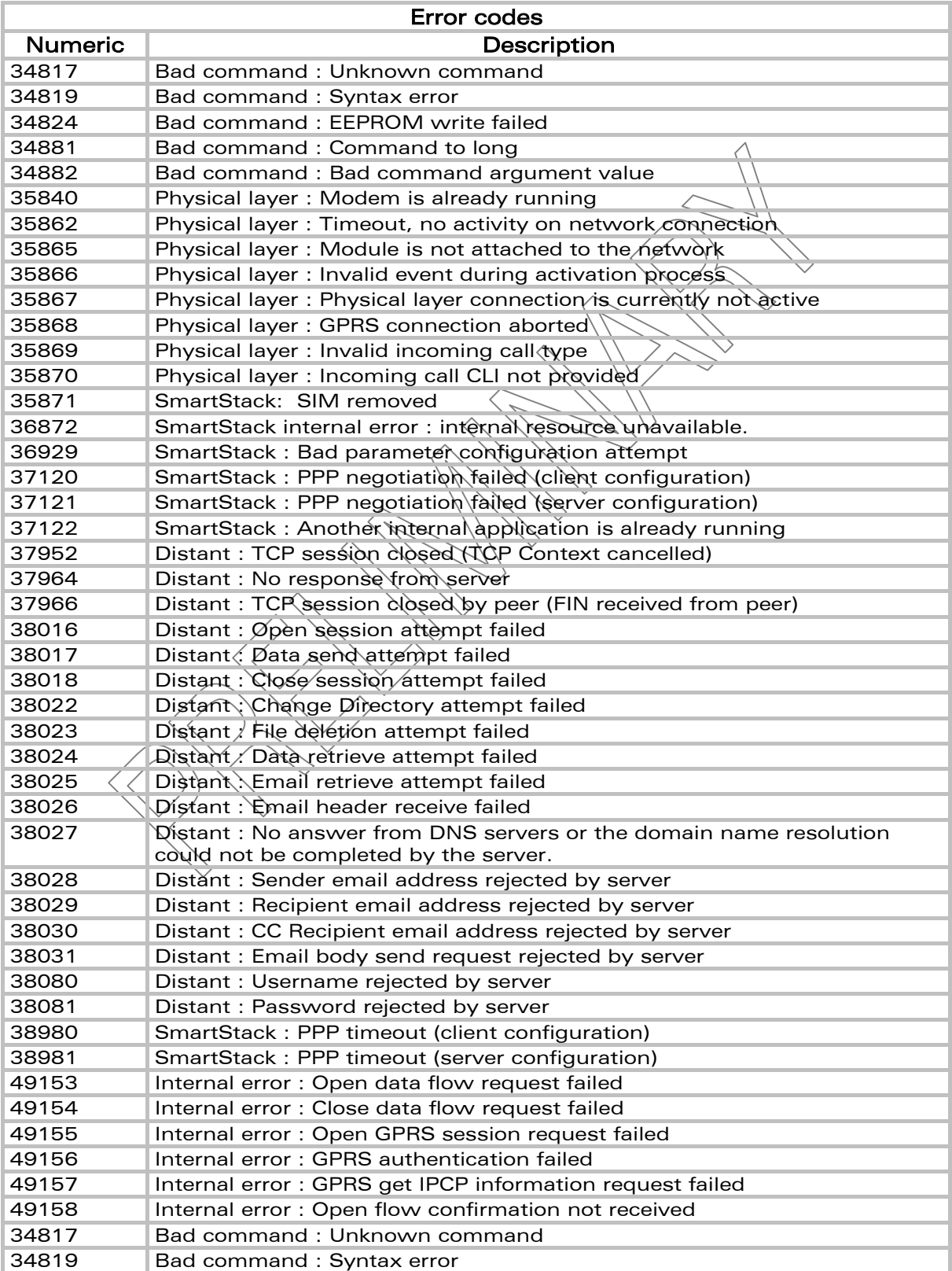

#### confidential © Page : 55 / 65

# <span id="page-58-0"></span>A. Appendix A : Getting started with examples

# <span id="page-58-1"></span>A.1. Get Software Version

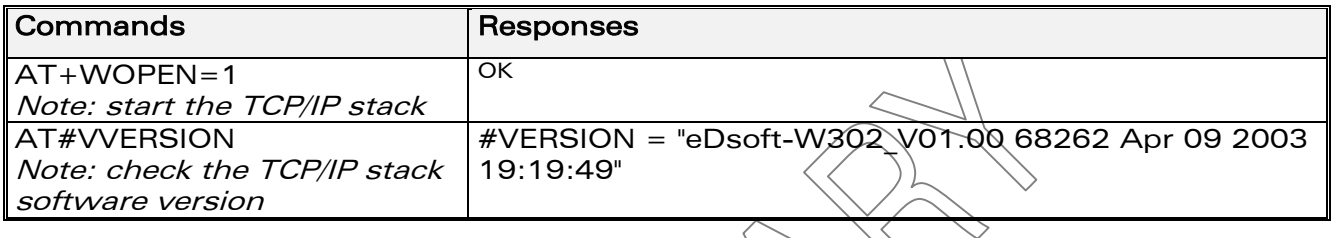

# <span id="page-58-2"></span>A.2. AT# Interface

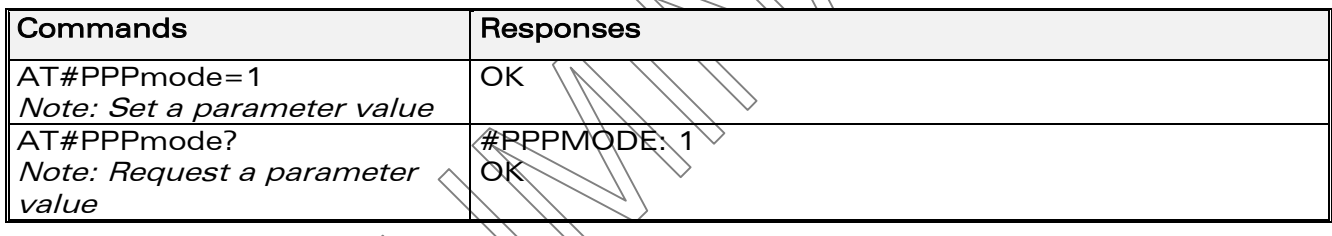

# <span id="page-58-3"></span>A.3. GSM Network Registration

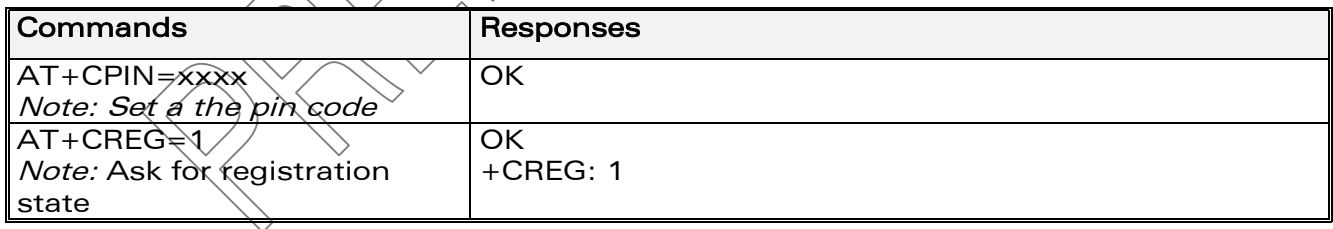

# <span id="page-58-4"></span>A.4. GSPRS Network Registration

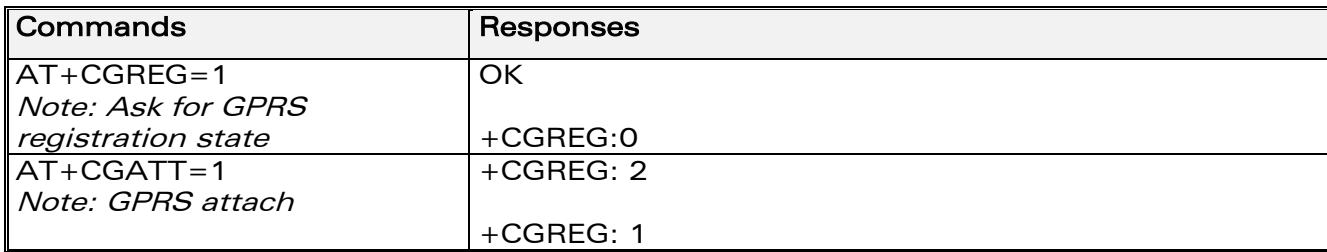

**WAVECOM**<sup>©</sup>confidential © **Page : 56 / 65** 

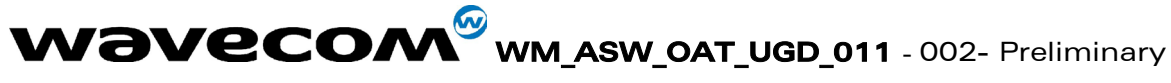

13<sup>th</sup> August 2003

#### A.5. **Connection to the Internet**

#### <span id="page-59-1"></span><span id="page-59-0"></span>A.5.1. Connection to the Internet Service Provider using GSM data: AT#ConnectionStart

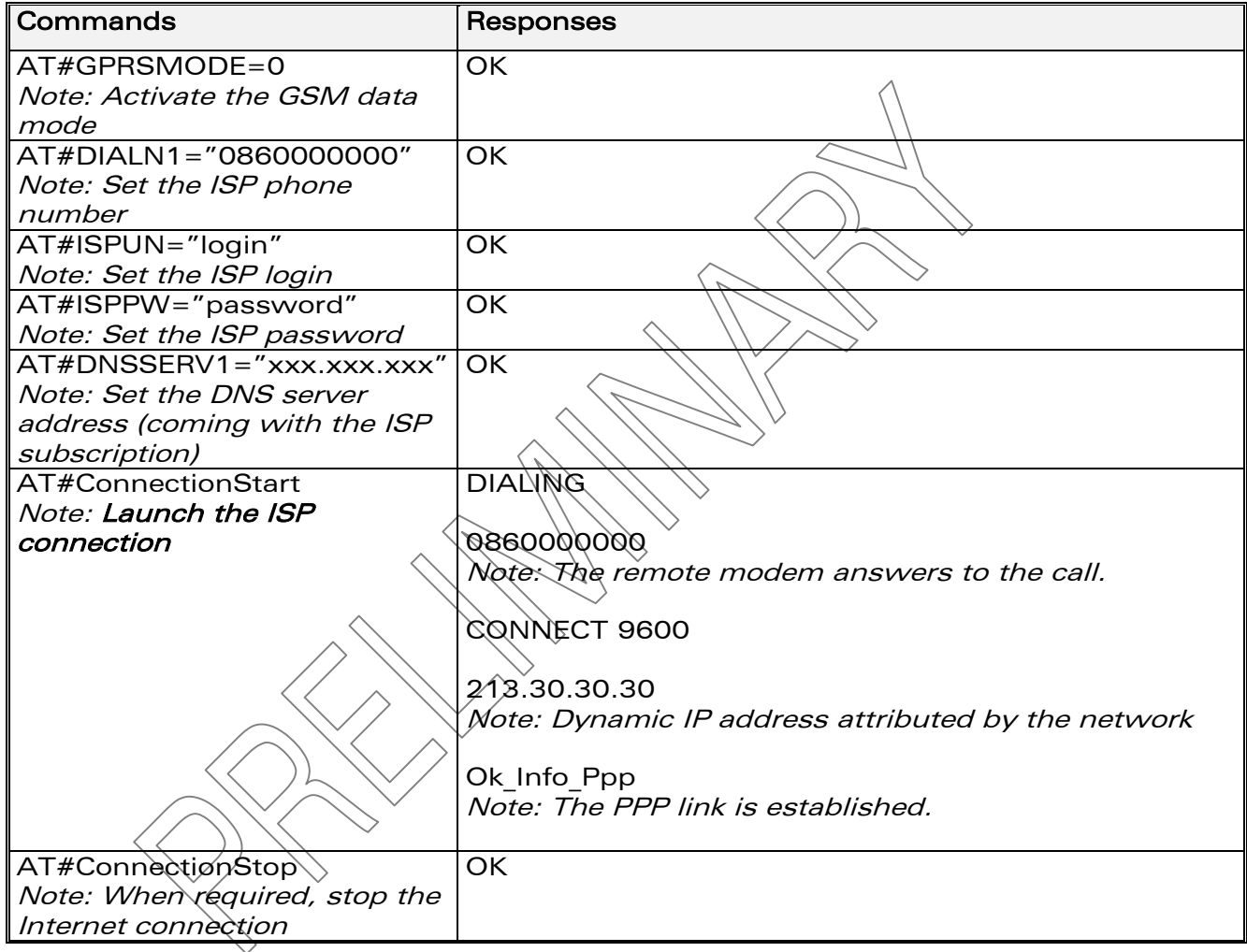

**Wavecom**<sup>Sconfidential ©</sup>

Page: 57 / 65

# 13<sup>th</sup> August 2003

#### <span id="page-60-0"></span>A.5.2. Connection to the Internet Service Provider using GPRS: **AT#ConnectionStart**

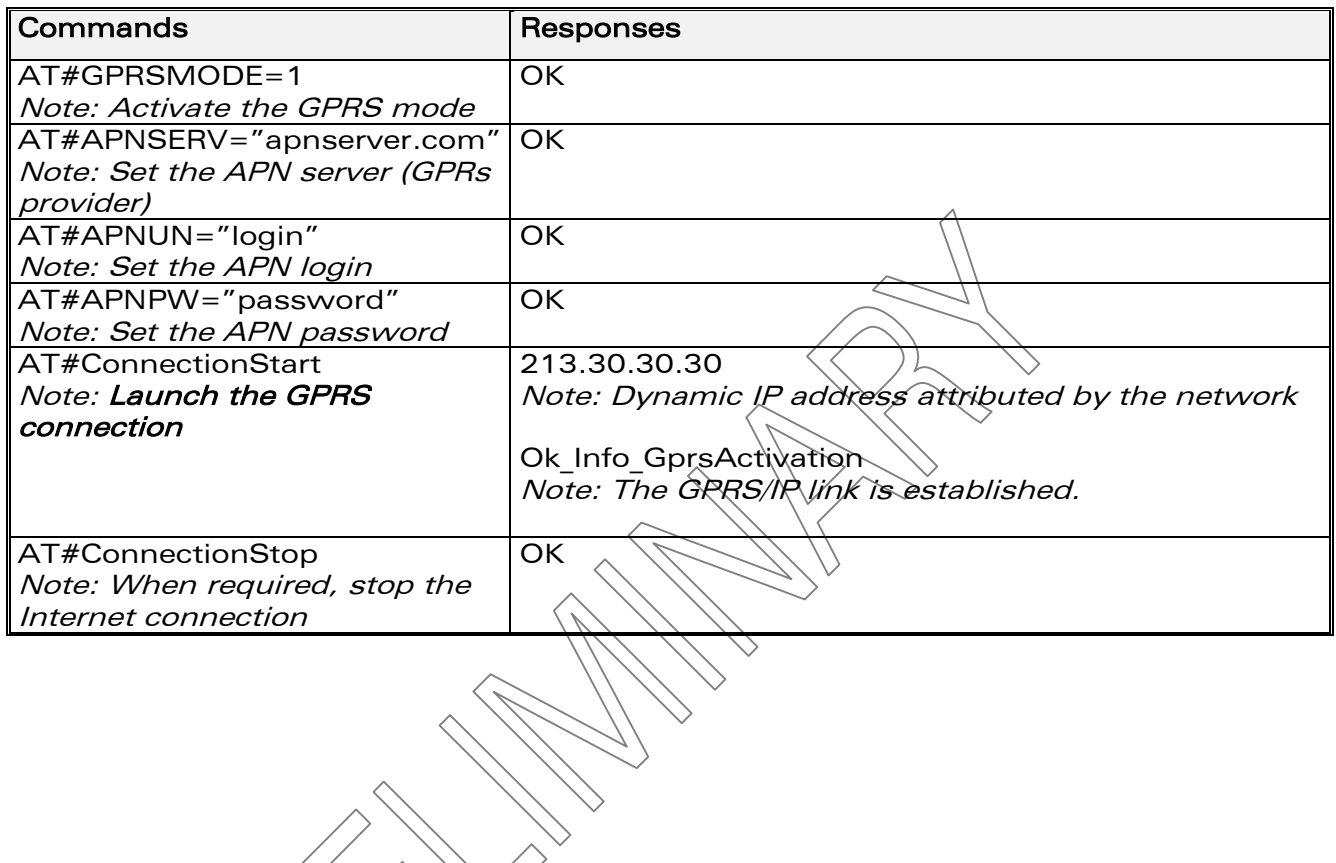

**Wavecom**<sup>Sconfidential ©</sup>

Page: 58 / 65

13<sup>th</sup> August 2003

#### A.6. **Sending/retrieving email**

# <span id="page-61-1"></span><span id="page-61-0"></span>A.6.1. Sending an email: AT#PutMail

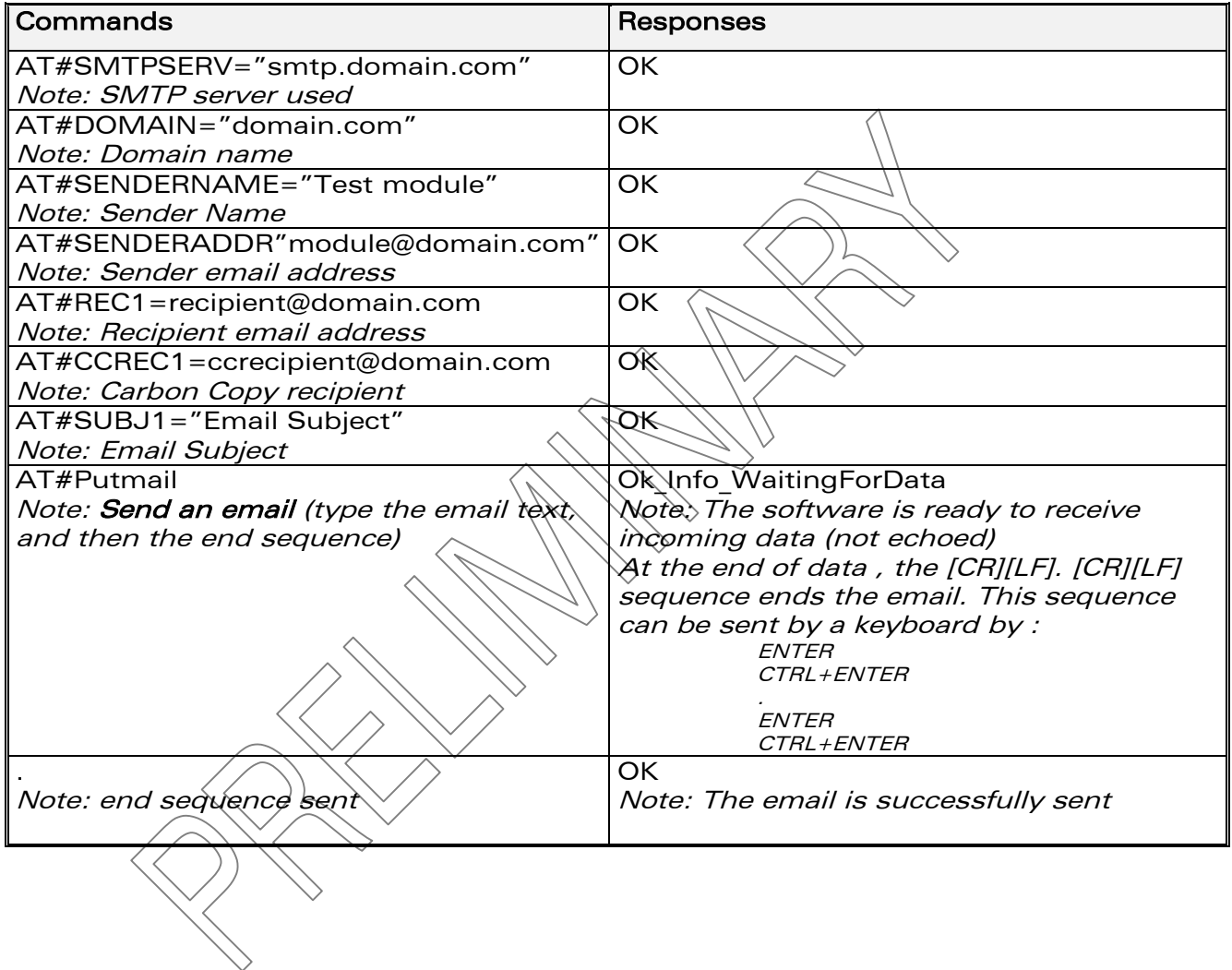

**Wavecom**<sup>Sconfidential ©</sup>

Page: 59 / 65

 $13<sup>th</sup>$  August 2003

<span id="page-62-0"></span>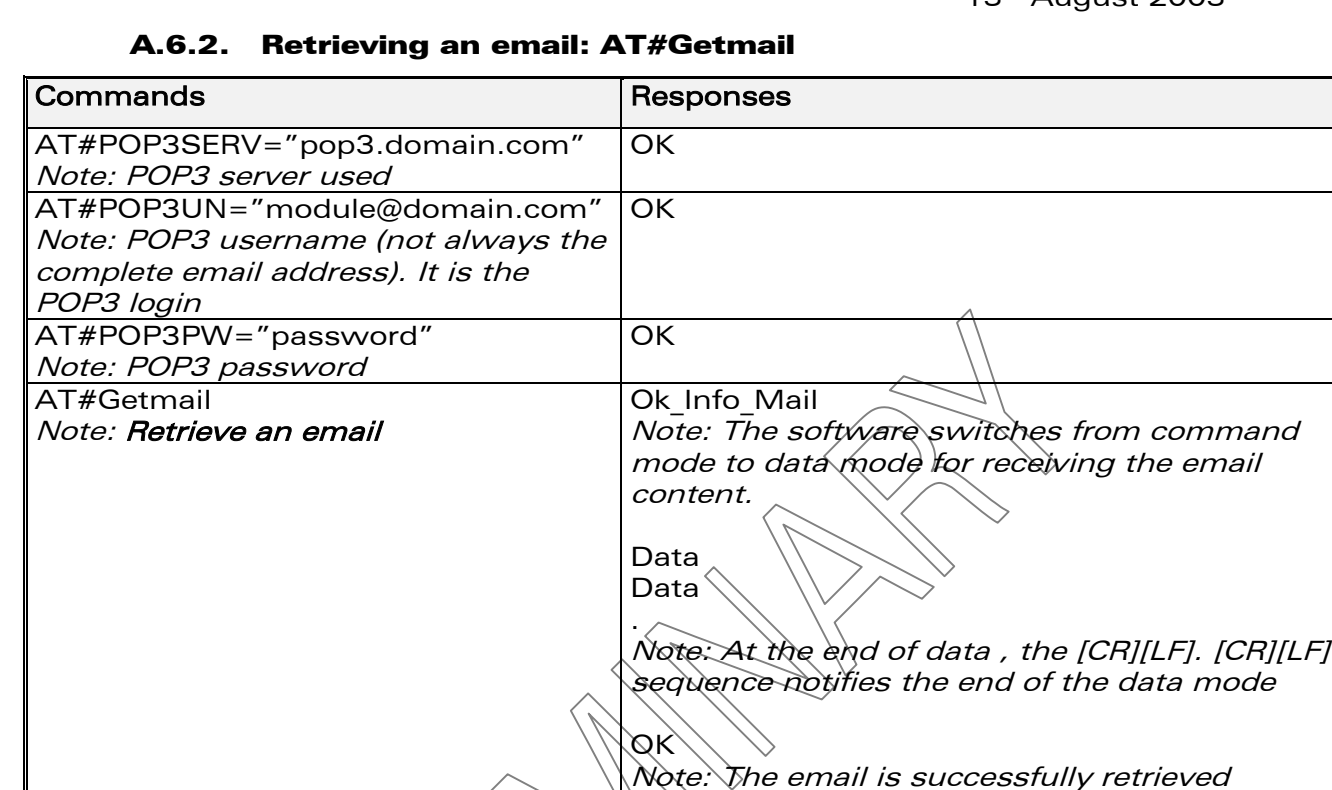

#### A.7. FTP: Download / upload files

# <span id="page-62-2"></span><span id="page-62-1"></span>A.7.1. Upload a file to a FTP server : AT#FTPput

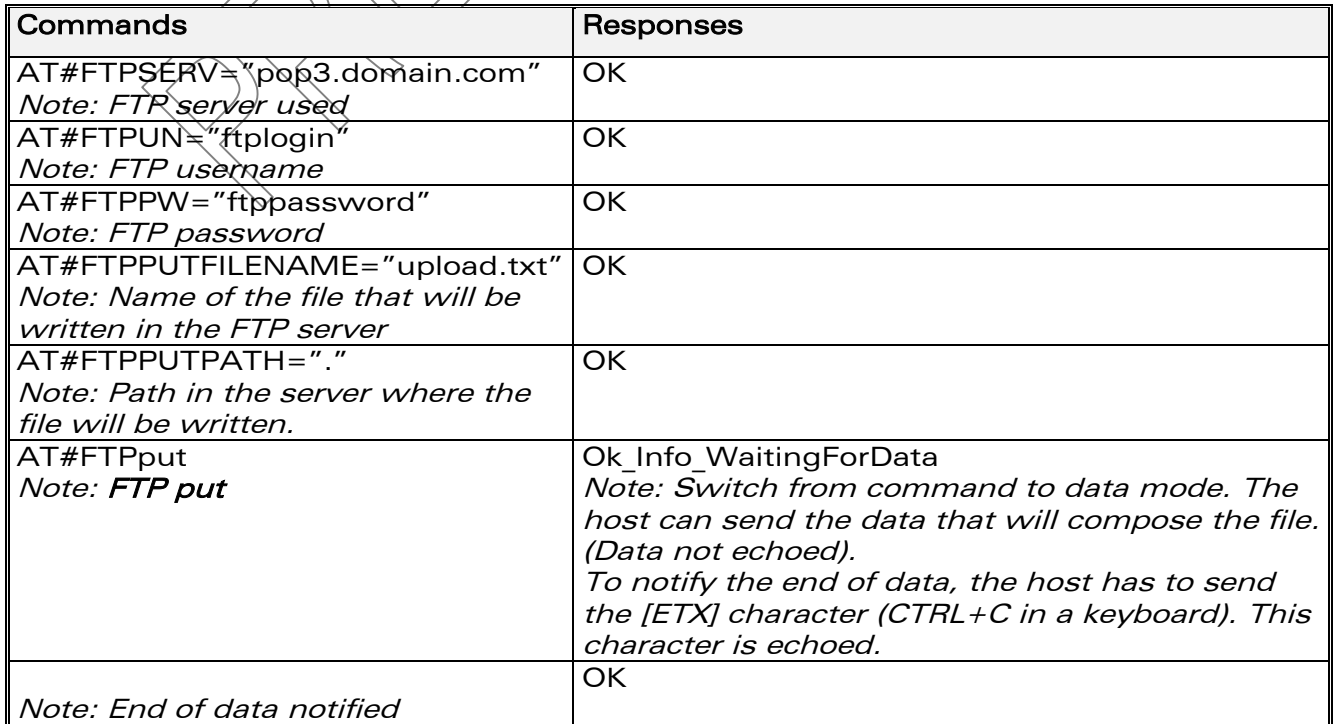

# **Wavecom**<sup>Sconfidential ©</sup>

WƏVECOM<sup>®</sup> WM\_ASW\_OAT\_UGD\_011 - 002- Preliminary 13<sup>th</sup> August 2003

<span id="page-63-0"></span>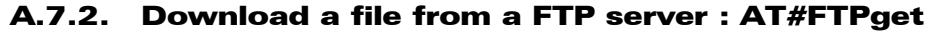

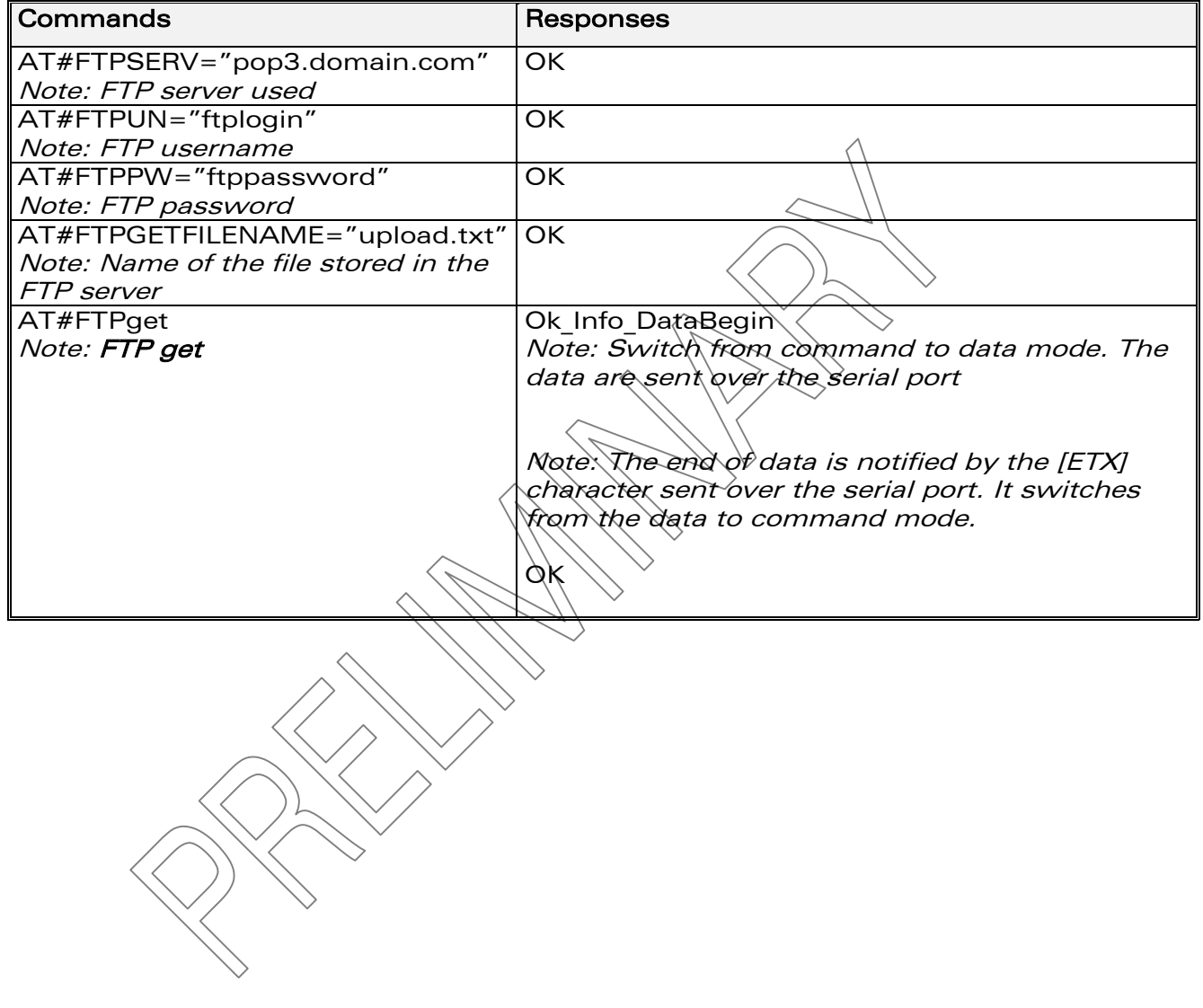

**Wavecom**<sup>Sconfidential ©</sup>

Page: 61 / 65

# <span id="page-64-0"></span>A.8. TCP Socket

Open a TCP socket between two machines. One machine acts as a caller (TCP client), and one as a listener (TCP server). Both machines have to be connected to the Internet and set on the same TCP port.

# <span id="page-64-1"></span>A.8.1. Act as a TCP server: AT#LtcpStart

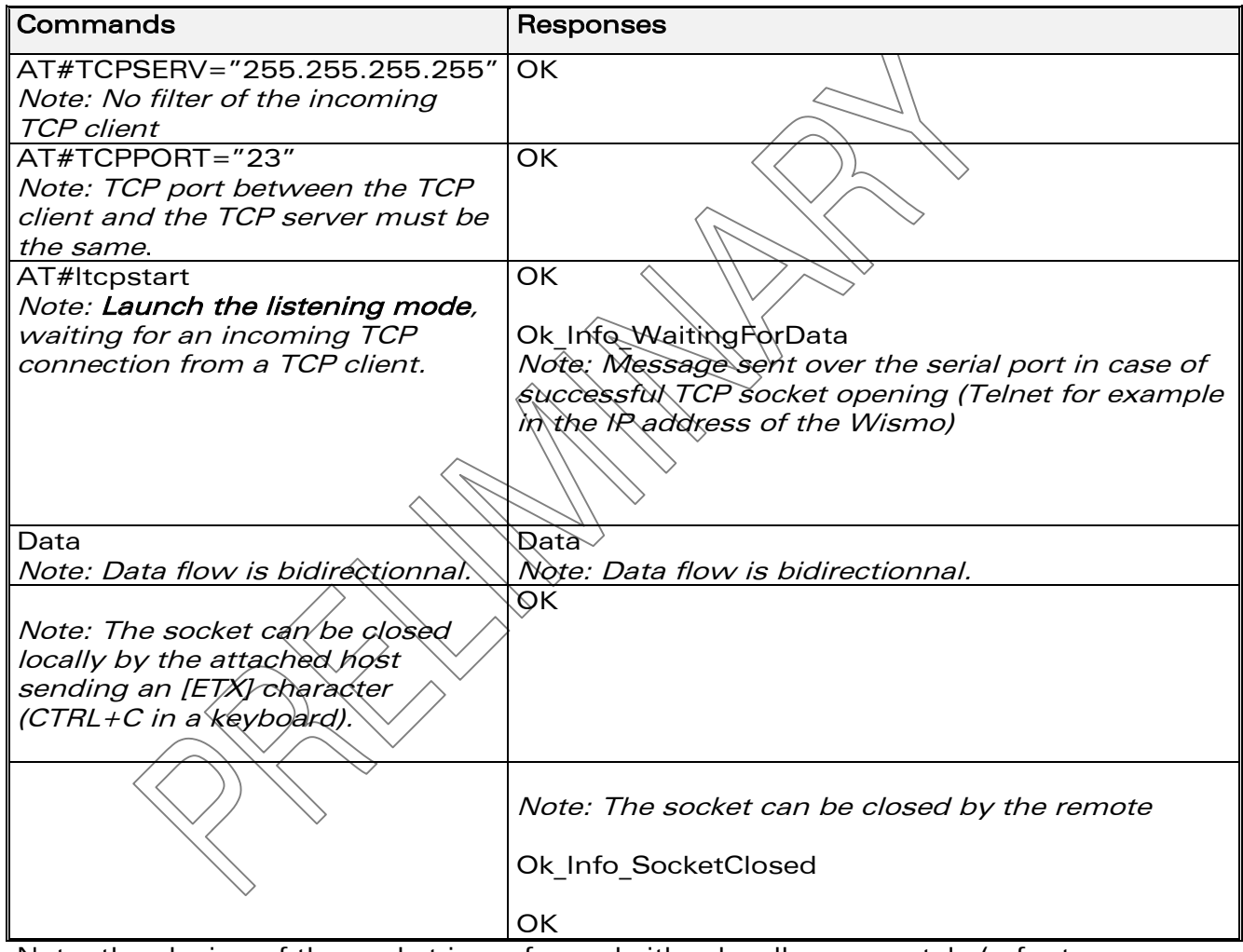

Note: the closing of the socket is performed either locally or remotely (refer to only one of the two closing examples provided above).

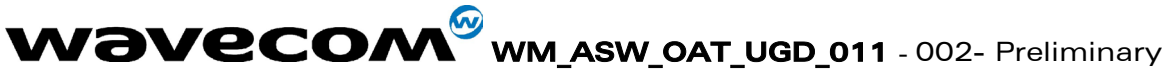

13<sup>th</sup> August 2003

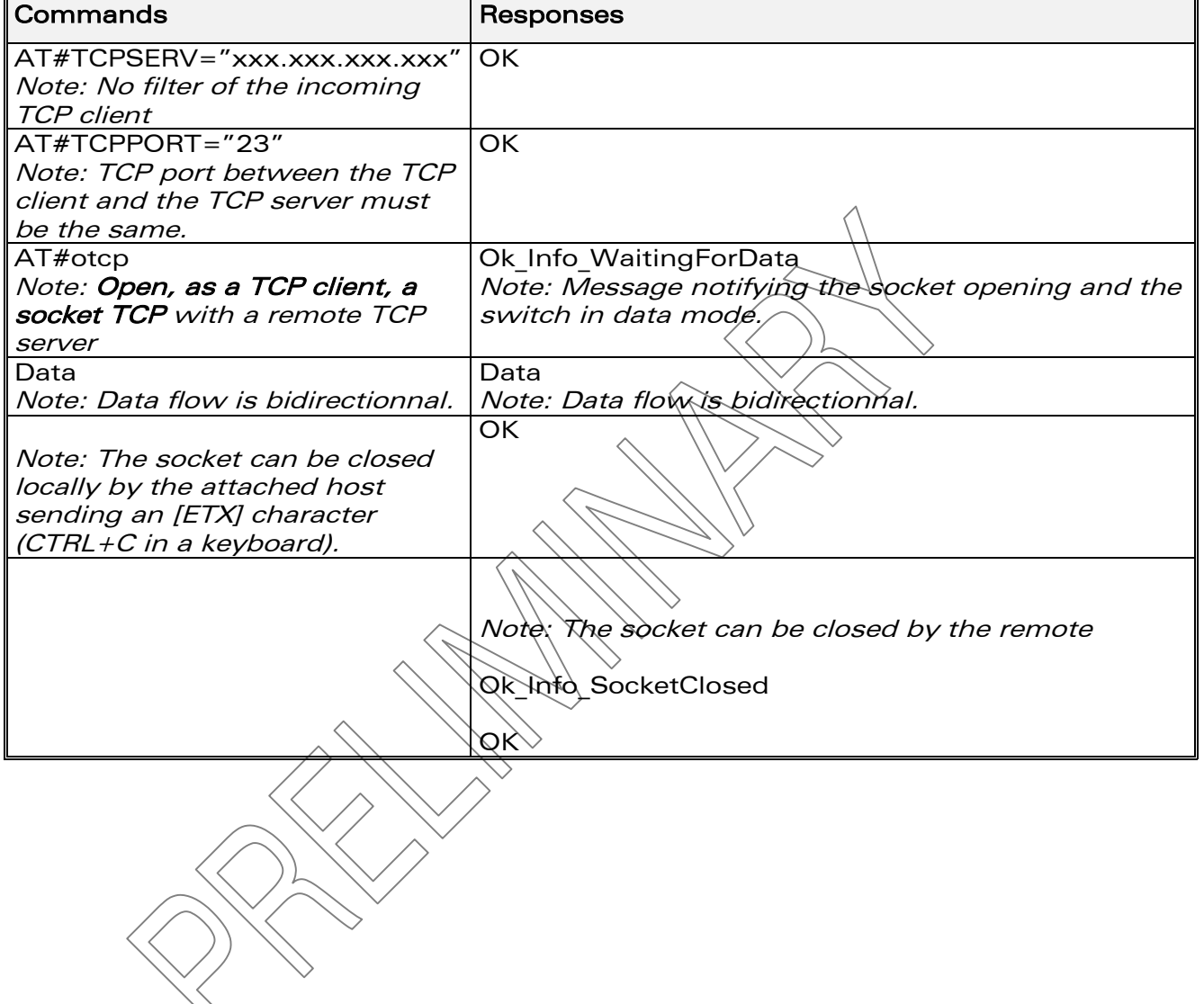

#### <span id="page-65-0"></span>A.8.2. Act as a TCP client: AT#OTCP

**Wavecom**<sup>Sconfidential ©</sup>

Page: 63 / 65

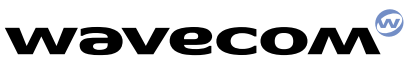

**WAVECOM S.A. - 12, boulevard Garibaldi - 92442 Issy-les-Moulineaux Cedex - France - Tel: +33 (0)1 46 29 08 00 - Fax: +33 (0)1 46 29 08 08 WAVECOM Inc. - 610 West Ash Street, Suite 1400 - San Diego, CA 92101 - USA - Tel: +1 619 235 9702 - Fax: +1 619 235 9844 WAVECOM Asia Pacific Ltd. - 5/F, Shui On Centre - 6/8 Harbour Road - Hong Kong, PRC - Tel: +852 2824 0254 - Fax: +852 2824 0255**